# **GPIB-COM User Manual**

**June 1990 Edition**

**Part Number 320197-01**

**© Copyright 1989, 1991 National Instruments Corporation. All Rights Reserved.**

**National Instruments Corporation 6504 Bridge Point Parkway Austin, TX 78730-5039**

**(512) 794-0100 (800) IEEE-488 (toll-free U.S. and Canada) Technical support fax: (512) 794-5678**

### **Limited Warranty**

The GPIB-COM is warranted against defects in materials and workmanship for a period of two years from date of shipment. National Instruments will repair or replace equipment which proves to be defective during the warranty period. This warranty includes parts and labor. A Return Material Authorization (RMA) number must be obtained from National Instruments before any equipment is returned for repair. Faults caused by misuse are not covered under the warranty. During the warranty period, the owner may return failed parts to National Instruments for repair. National Instruments will pay the shipping costs of returning the part to the owner. All items returned to National Instruments for repair must be clearly marked on the outside of the package with an RMA number.

No other warranty is expressed or implied. National Instruments shall not be liable for consequential damages. Contact National Instruments for more information.

### **Important Notice**

The material in this manual is subject to change without notice. National Instruments assumes no responsibility for errors which may appear in this manual. National Instruments makes no commitment to update, nor to keep current, the information contained in this document.

### **Copyright**

Under the copyright laws, this manual may not be copied, photocopied, reproduced, translated, in whole or in part, without the prior written consent of National Instruments Corporation.

### **Trademark**

IBM is a registered trademark of International Business Machines Corporation.

### **FCC/DOC Radio Frequency Interference Compliance**

This equipment generates and uses radio frequency energy and, if not installed and used in strict accordance with the instructions in this manual, may cause interference to radio and television reception. This equipment has been tested and found to comply with (1) the limits for a Class B computing device, in accordance with the specifications in Part 15 of U.S. Federal Communications Commission (FCC) Rules, and (2) the limits for radio noise emissions from digital apparatus set out in the Radio Interference Regulations of the Canadian Department of Communications (DOC). These regulations are designed to provide reasonable protection against interference from the equipment to radio and television reception in residential areas.

There is no guarantee that interference will not occur in a particular installation. However, the chances of interference are much less if the equipment is used according to this instruction manual.

If the equipment does cause interference to radio or television reception, which can be determined by turning the equipment on and off, one or more of the following suggestions may reduce or eliminate the problem.

- Operate the equipment and the receiver on different branches of your AC electrical system.
- Move the equipment away from the receiver with which it is interfering.
- Relocate the equipment with respect to the receiver.
- Reorient the receiver's antenna.
- Be sure that the equipment is plugged into a grounded outlet and that the grounding has not been defeated with a cheater plug.

If necessary, consult National Instruments or an experienced radio/television technician for additional suggestions. The following booklet prepared by the FCC may also be helpful: *How to Identify and Resolve Radio-TV Interference Problems.* This booklet is available from the U.S. Government Printing Office, Washington, DC 20402, Stock Number 004-000-00345-4.

# **Preface**

 $\overline{a}$ 

### **Introduction to the GPIB-COM**

The GPIB-COM is a high-performance talk/listen interface board that makes communication possible between IEEE-488 devices and IBM personal computers and compatibles (hereafter referred to as PCs) equipped with software that uses the serial ports.

### **Organization of This Manual**

This manual is divided into the following sections:

Section One, *Introduction*, contains a brief description of the GPIB-COM including a listing of its features, accessories, and components.

Section Two, *Configuration and Installation*, describes how to configure and install the GPIB-COM into your system.

Section Three, *Function Description*, shows a block diagram of the GPIB-COM and describes the functional components of the GPIB-COM.

Section Four, *Running Diagnostic Tests*, describes how to run the diagnostic tests that are shipped with the GPIB-COM.

Section Five, *Programming the GPIB-COM*, presents a description of the GPIB-COM Serial Port Emulator registers and information on programming the IBM serial adapter.

Appendix A, *Specifications*, lists the specifications of the GPIB-COM board.

Appendix B, *Multiline Interface Command Messages*, contains an ASCII chart and a list of the corresponding GPIB messages.

Appendix C, *Operation of the GPIB*, describes GPIB terminology and protocol for users unfamiliar with the GPIB.

### **Related Documents**

The following documents contain information that may be helpful as you read this manual:

- *ANSI/IEEE Std 488-1978, IEEE Standard Digital Interface for Programmable Instrumentation*
- *IBM Options and Adapters Manual*
- *IBM PC Technical Reference Manual*
- *IBM Disk Operating System Manual*
- *INS8250A Data Sheet,* National Semiconductor

## **Abbreviations Used in This Manual**

The following abbreviations are used in the text of this manual.

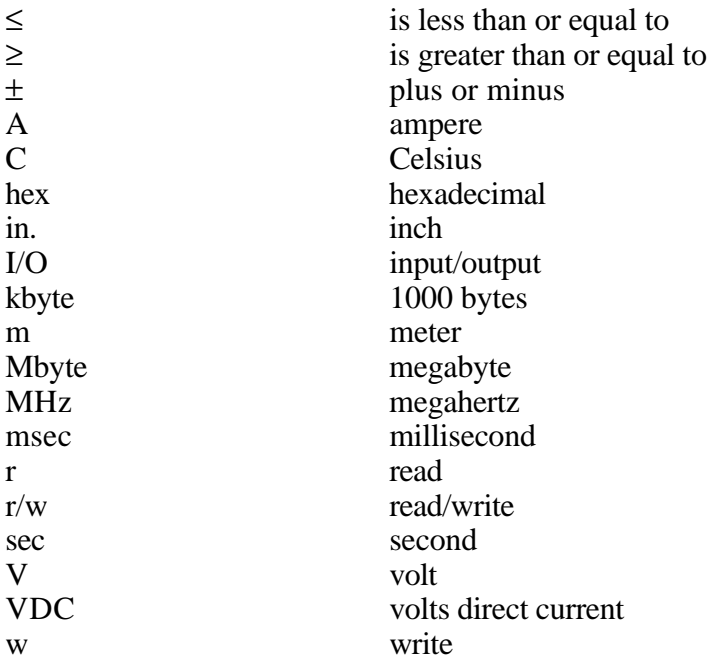

# **Contents**

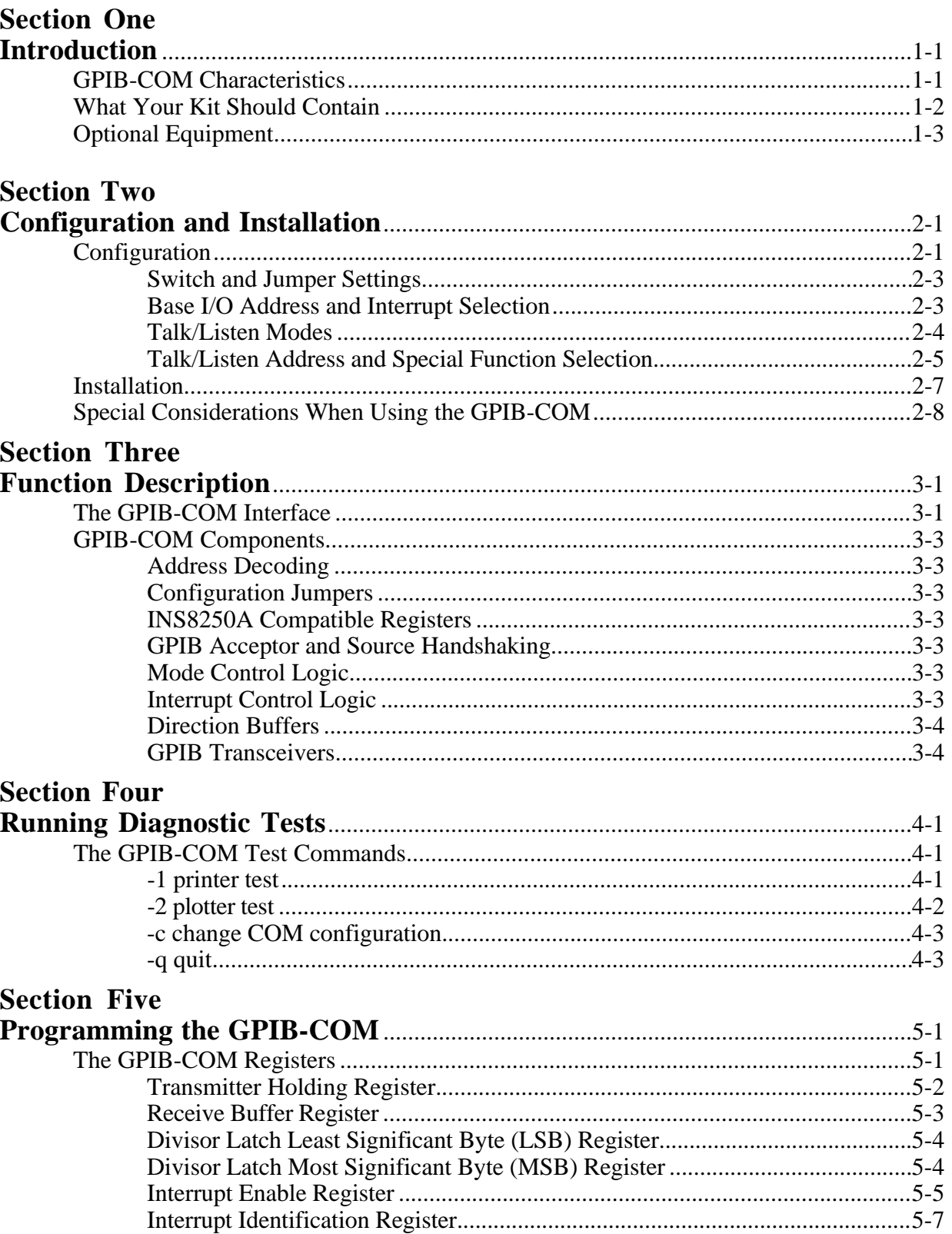

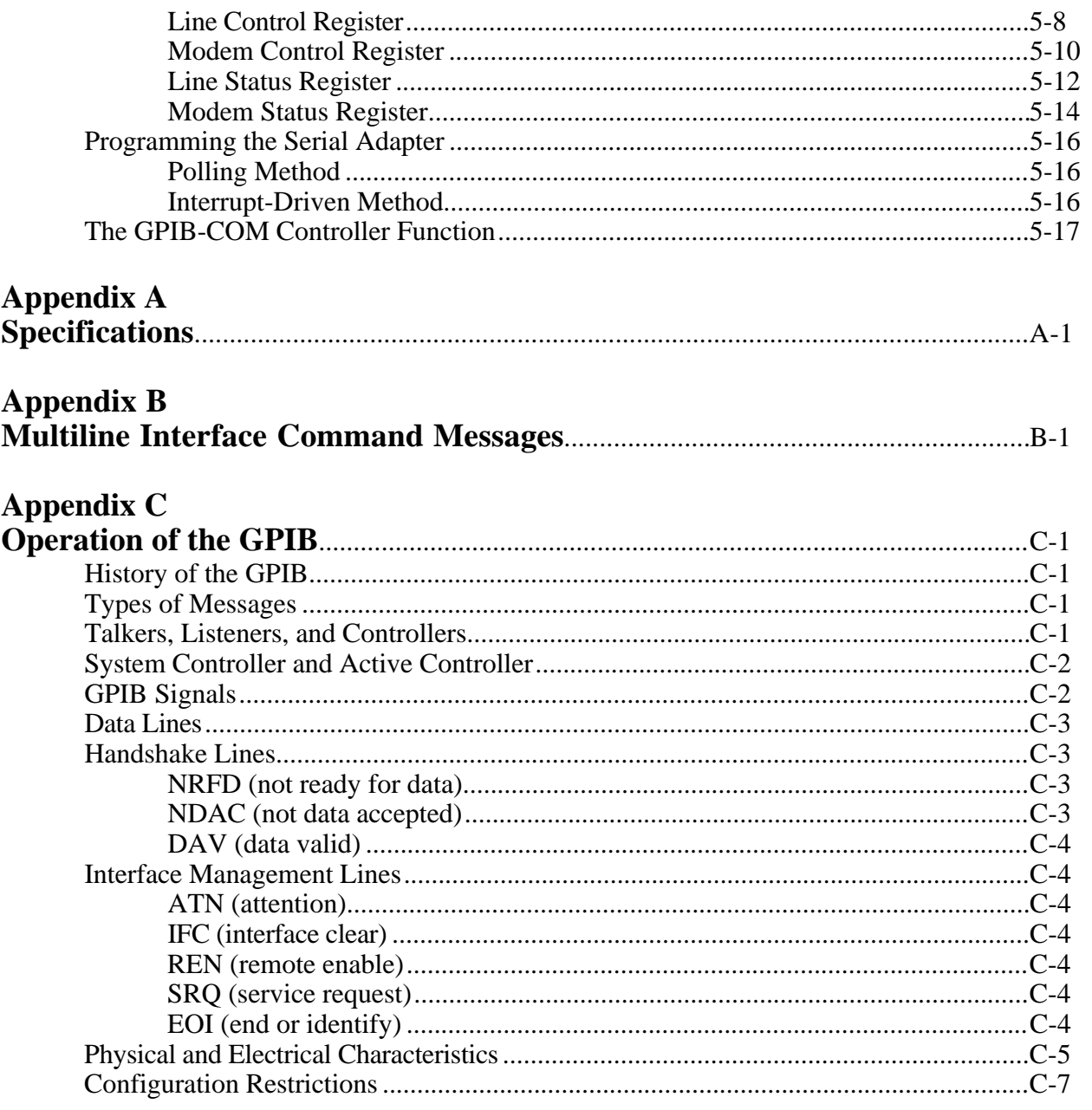

## **Figures**

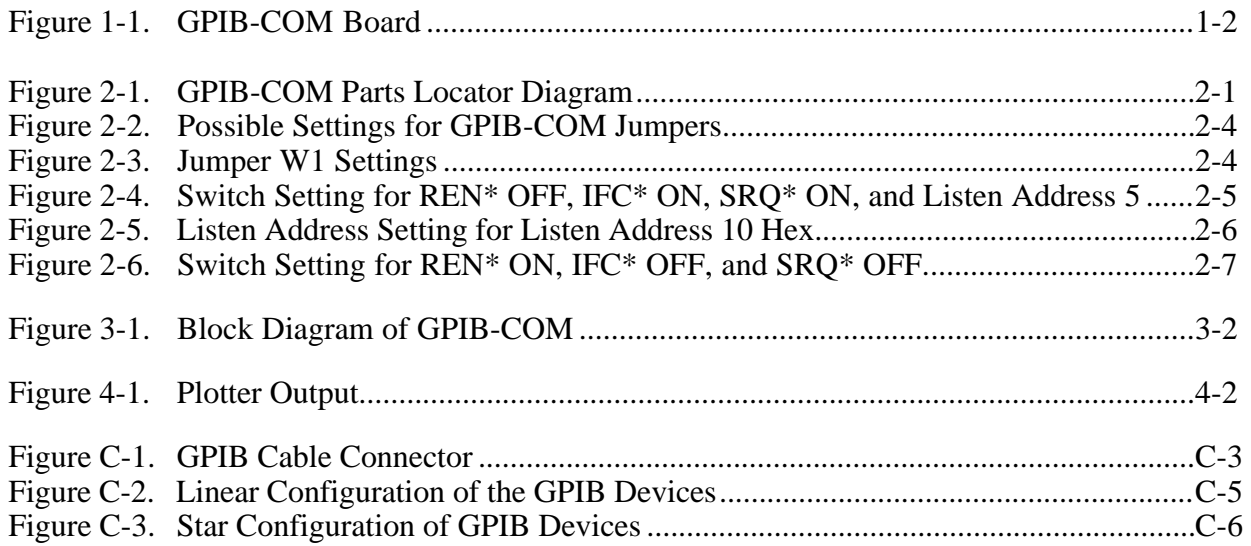

### **Tables**

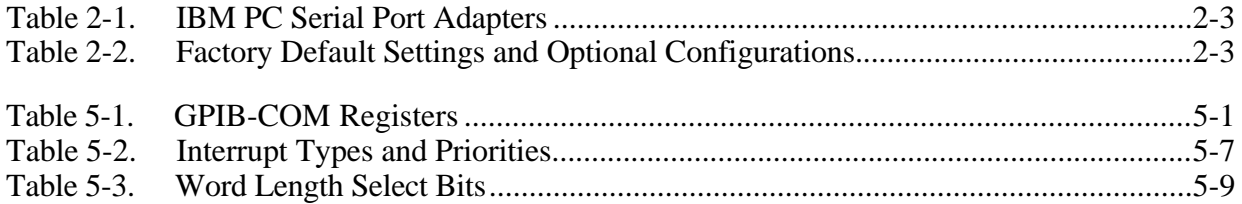

# <span id="page-9-0"></span>**Section One Introduction**

 $\overline{a}$ 

This section contains a brief description of the GPIB-COM interface and a list of its characteristics and components.

### **GPIB-COM Characteristics**

The National Instruments GPIB-COM is a high-performance talk/listen interface that converts data between a standard serial port format and IEEE-488 General Purpose Interface Bus (GPIB) format for use with IEEE-488 printers and plotters. It can be used with any serial port software on the PC. The GPIB-COM looks like a standard serial port to the IBM PC operating system and software. It can be used to interface IEEE-488 devices to any PC software that uses the serial ports.

The GPIB-COM has the following hardware features:

- emulates the standard PC serial adapter interface so that no additional software is needed
- can be configured as either COM1, COM2, COM3, or COM4
- compatible with any software using the serial ports on the IBM PC and its compatibles
- transparent addressing of unaddressed Talkers and Listeners
- choice of talk-only mode for use with listen-only printers and plotters
- choice of REN mode, which operates an instrument in the remote mode
- choice of SRQ enable, which allows monitoring of asynchronous service requests
- choice of IFC mode, which sends an interface clear when the computer is powered on

<span id="page-10-1"></span><span id="page-10-0"></span>Figure 1-1 shows the GPIB-COM interface board.

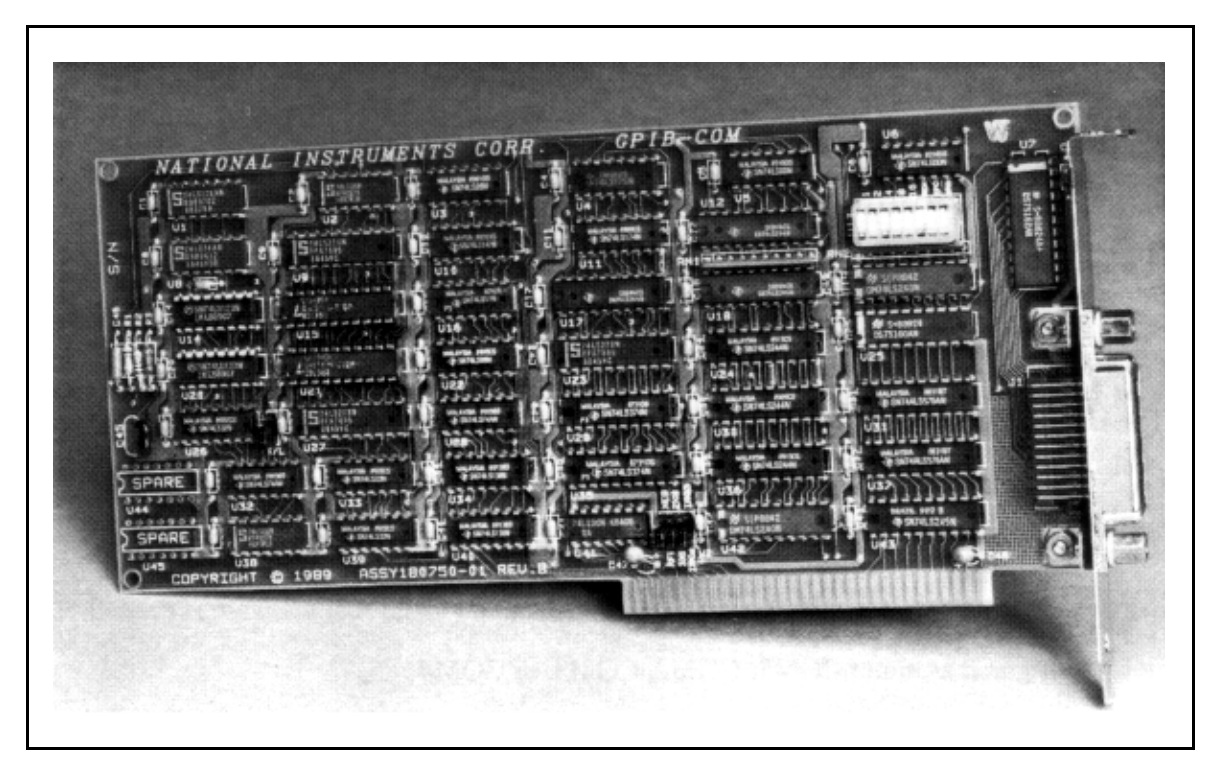

Figure 1-1. GPIB-COM Board

### **What Your Kit Should Contain**

Your kit should contain the following components:

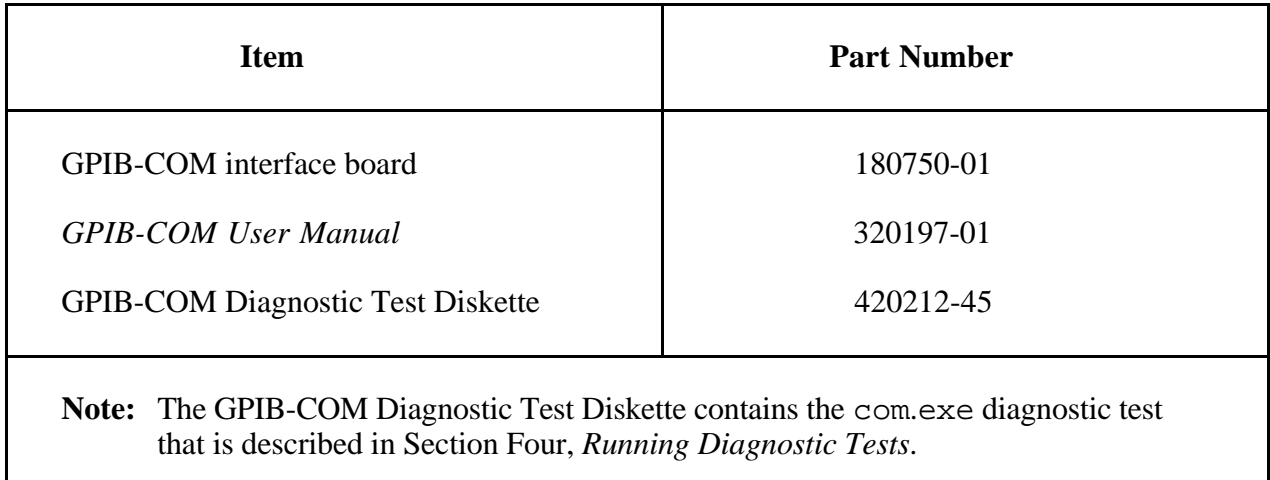

Make sure each of these items is in your kit. If any item is missing, contact National Instruments.

 $\mathbf l$ 

# <span id="page-11-0"></span>**Optional Equipment**

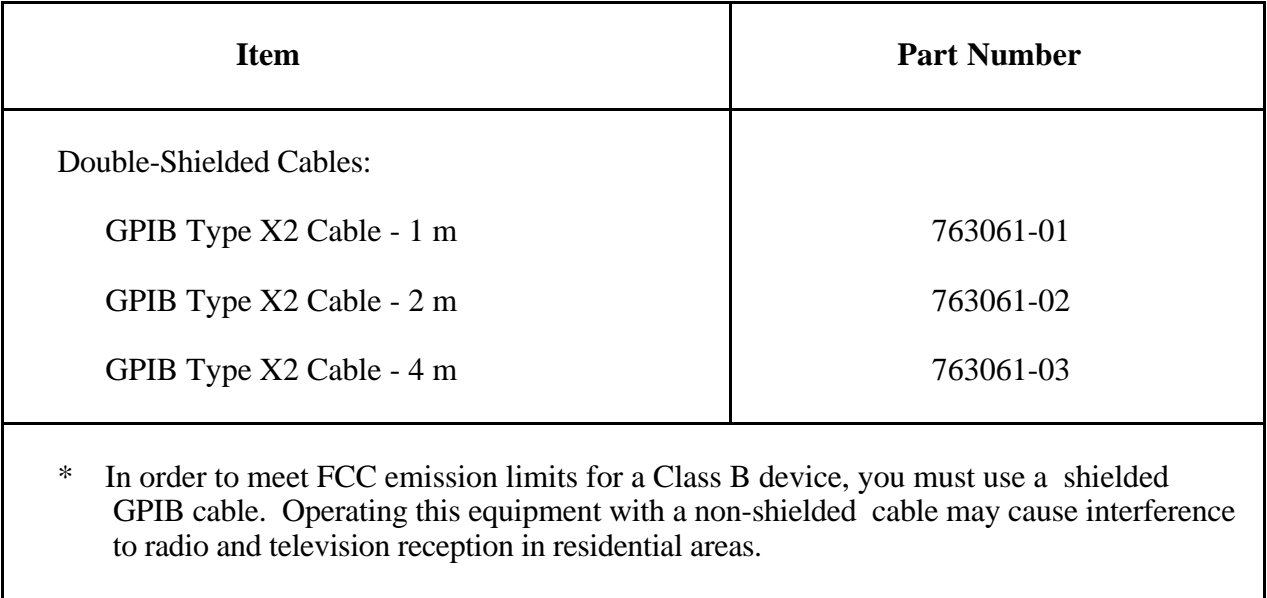

# <span id="page-12-1"></span><span id="page-12-0"></span>**Section Two Configuration and Installation**

This section contains information on how to configure and install the GPIB-COM into your system.

### **Configuration**

 $\overline{a}$ 

Figure 2-1 shows the locations of the GPIB-COM configuration jumpers and switches.

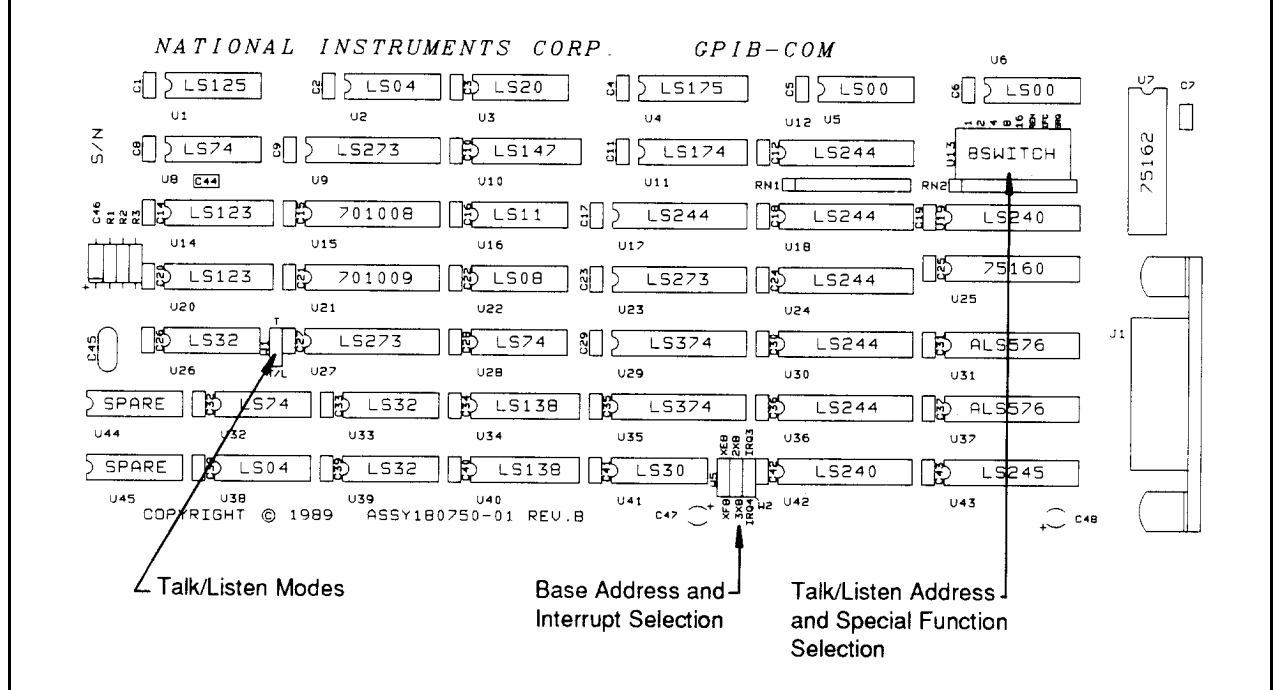

Figure 2-1. GPIB-COM Parts Locator Diagram

When installing the GPIB-COM you must determine which serial port the GPIB-COM board will respond to and select the appropriate base address and interrupt level. The GPIB-COM can be configured to one of four base addresses:

- 3F8 for Serial Port 1
- 2F8 for Serial Port 2
- 3E8 for Serial Port 3
- 2E8 for Serial Port 4

**Note:** DOS and BIOS only recognize base addresses 3F8 and 2F8.

The GPIB-COM is shipped from the factory set to 3F8. It must be reconfigured to another base address if another device (such as a printer adapter card or a built-in serial port) is already at that address.

DOS has reserved device names for the serial ports it finds in the system: COM1 and COM2. The serial port adapters are named in the order in which they are found. When the computer is powered on, DOS searches the serial port addresses for installed adapters. It first searches 3F8, then 2F8. If only one device is installed, that device is named COM1 regardless of what its I/O address is. If there is more than one serial device installed, the first one found is assigned COM1 and the second one found is assigned COM2.

Some communications software also recognizes COM3 (base address 3E8) and COM4 (base address 2E8). If you wish to use COM3 or COM4, set the jumpers to the desired base address as shown in Figure 2-2. DOS and BIOS do not recognize COM3 or COM4. Consult your software documentation to see which interrupt level, if any, is required. If interrupts are not used, the jumper can be removed or stored with only one side on a pin.

The GPIB-COM may need to be reconfigured if its interrupt level conflicts with another device. If the base I/O address of the GPIB-COM does not conflict with any other device in your computer and the GPIB-COM still does not work with your software package, reconfigure the GPIB-COM to a different interrupt level.

<span id="page-14-1"></span><span id="page-14-0"></span>Table 2-1 shows the standard base I/O address and interrupt level for each serial port.

| <b>Name of Port</b> | <b>Base I/O Address (hex)</b> | <b>Interrupt Level</b> |  |
|---------------------|-------------------------------|------------------------|--|
| Serial Port 1       | 3F8                           | 4                      |  |
| Serial Port 2       | 2F8                           | 3                      |  |
| Serial Port 3       | 3E8                           | Not Used               |  |
| Serial Port 4       | <b>2E8</b>                    | Not Used               |  |

Table 2-1. IBM PC Serial Port Adapters

#### **Switch and Jumper Settings**

Table 2-2 shows the factory settings and optional configurations for the switches and jumpers on the GPIB-COM.

Table 2-2. Factory Default Settings and Optional Configurations

| <b>GPIB-COM</b>  | <b>Default</b>  | <b>Optional</b> |  |
|------------------|-----------------|-----------------|--|
| Base I/O Address | 3F <sub>8</sub> | 2F8, 3E8, 2E8   |  |
| Interrupt Level  | 4               |                 |  |

If you need to change the factory settings, continue on. If you do not need to change the factory settings, skip to *Installation* later in this section.

#### **Base I/O Address and Interrupt Selection**

The base I/O address and interrupt line used by the GPIB-COM are determined by the jumpers located at positions W2 and W5. The jumpers are set at the factory for base I/O address 3F8 hex and interrupt level 4.

<span id="page-15-1"></span><span id="page-15-0"></span>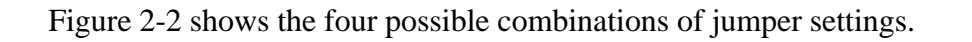

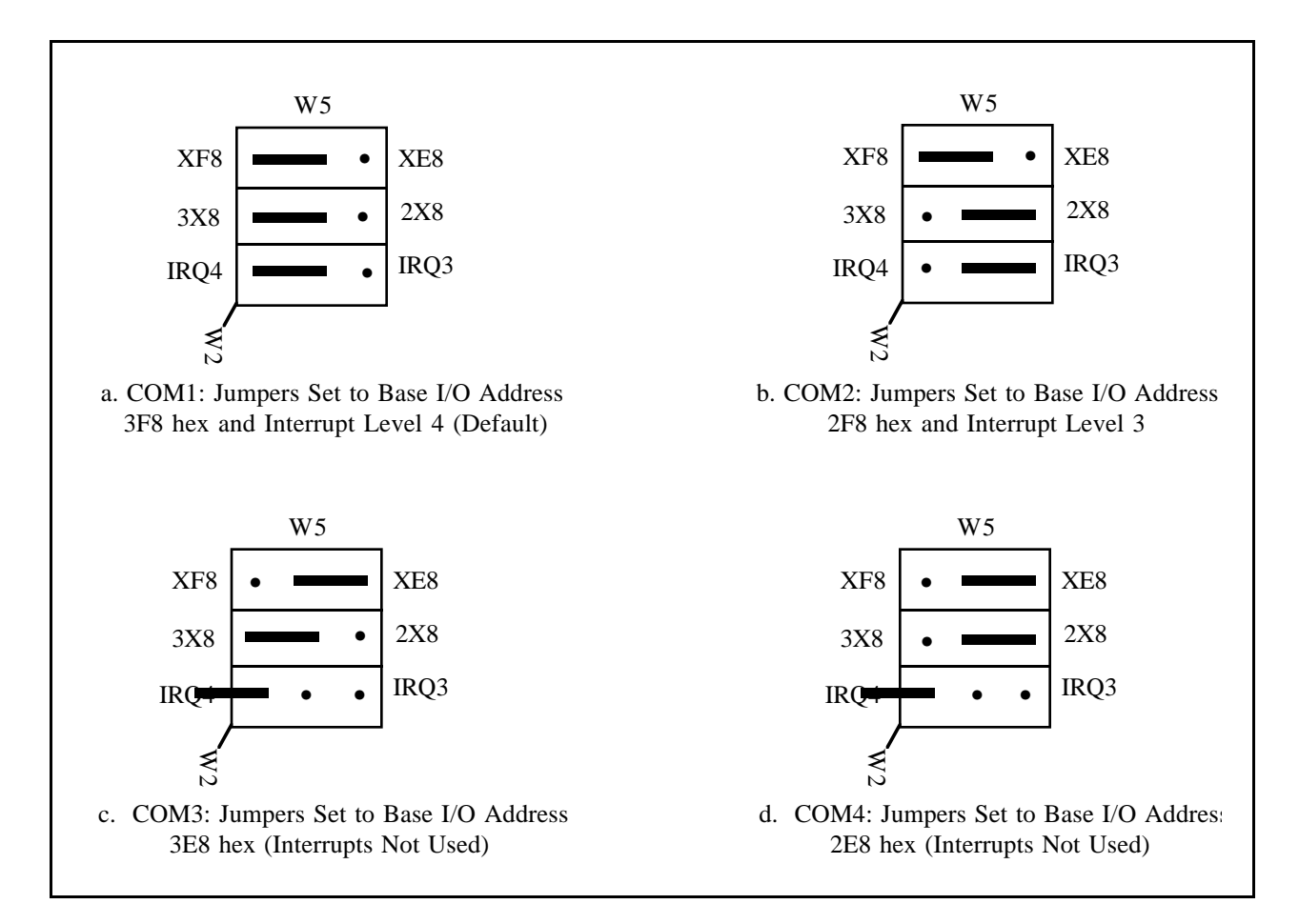

Figure 2-2. Possible Settings for GPIB-COM Jumpers

#### **Talk/Listen Modes**

If you are using your GPIB-COM with a listen-only printer or plotter, you can configure the GPIB-COM for a talk-only mode. In this mode, the GPIB-COM is always a Talker and never sends any interface commands. To set the talk-only mode, change jumper W1 from T/L to T as shown in Figure 2-3:

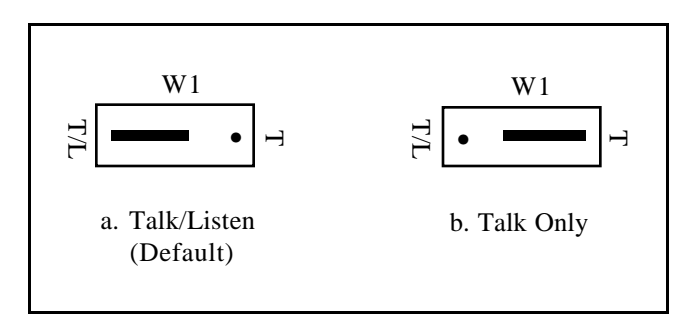

Figure 2-3. Jumper W1 Settings

#### <span id="page-16-0"></span>**Talk/Listen Address and Special Function Selection**

The GPIB-COM interface board has eight onboard DIP switches you can use to configure the GPIB controller responsibilities. In the talk/listen mode, the first five switches set the talk or listen address of the external device(s) that will be attached to the GPIB-COM. In the talk-only mode, the GPIB-COM does not send a talk or listen address.

The three remaining switches (REN, IFC, and SRQ) have the following special functions:

**Note:** An asterisk (\*) after a signal name indicates that the signal is inverted (negative logic).

- REN\* Asserts/unasserts the Remote Enable (REN) line that places an instrument in remote mode. The ON position enables REN. The OFF position disables REN.
- IFC\* Enables/disables the Interface Clear (IFC) option on the GPIB-COM. If enabled, the GPIB-COM issues an IFC when it is initialized. The ON position enables IFC on initialization. The OFF position holds IFC unasserted.
- SRQ\* Enables/disables the Service Request (SRQ) option. If enabled, the GPIB-COM monitors the SRQ line through the Parity Error Bit (PE) in the Line Status Register. When the switch is ON, the PE bit reflects the status of the SRQ line. When the switch is OFF, the PE bit is always clear.

The GPIB-COM factory default switch configuration is for device listen address 5, REN\* not asserted, IFC\* enabled, and SRQ\* enabled. Figure 2-4 shows the factory default switch settings for the GPIB-COM.

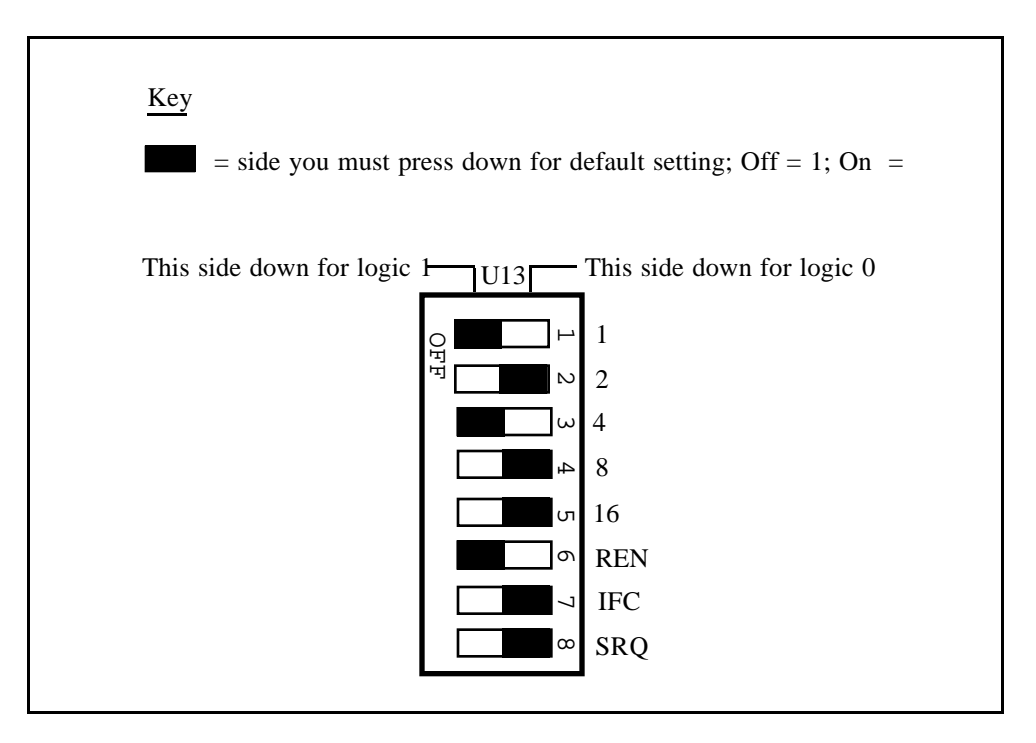

Figure 2-4. Switch Setting for REN\* OFF, IFC\* ON, SRQ\* ON, and Listen Address 5 (Default Setting)

<span id="page-17-0"></span>Figure 2-5 shows the switch configuration needed when using a device with listen address 10 hex. The listen address varies with each device so check the listen address of your device and set these five bits accordingly.

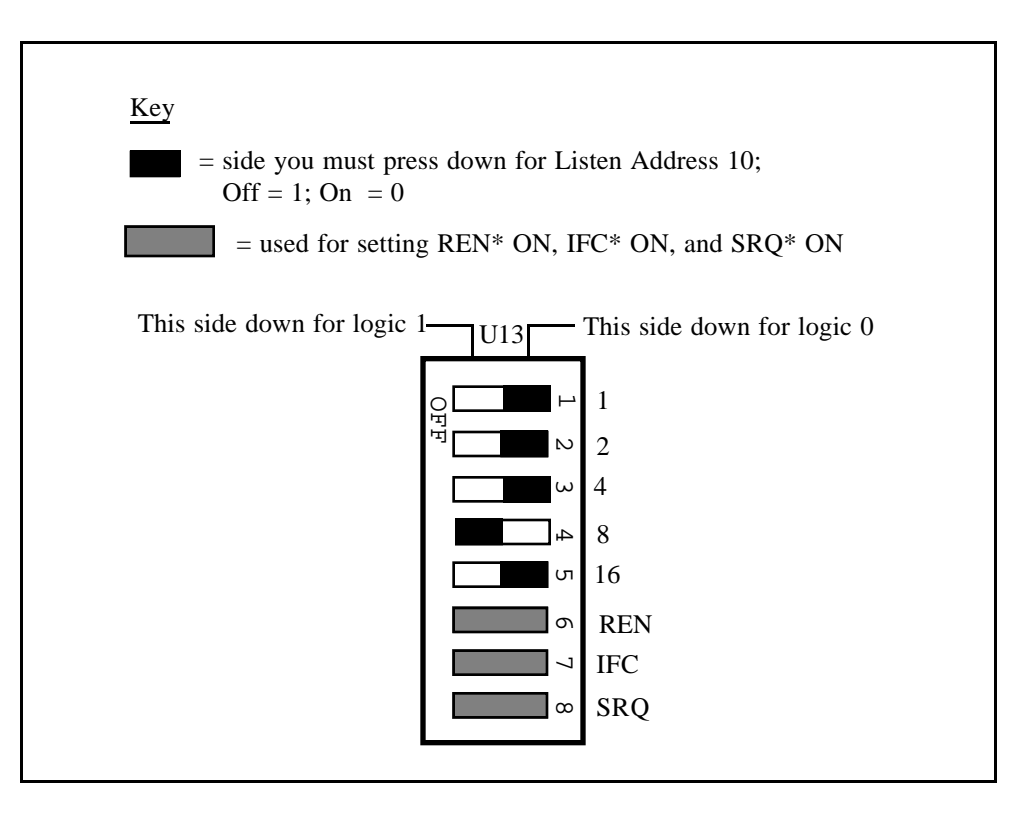

Figure 2-5. Listen Address Setting for Listen Address 10 Hex

<span id="page-18-0"></span>Figure 2-6 shows the switch configuration for REN\* asserted, IFC\* disabled, and SRQ\* disabled.

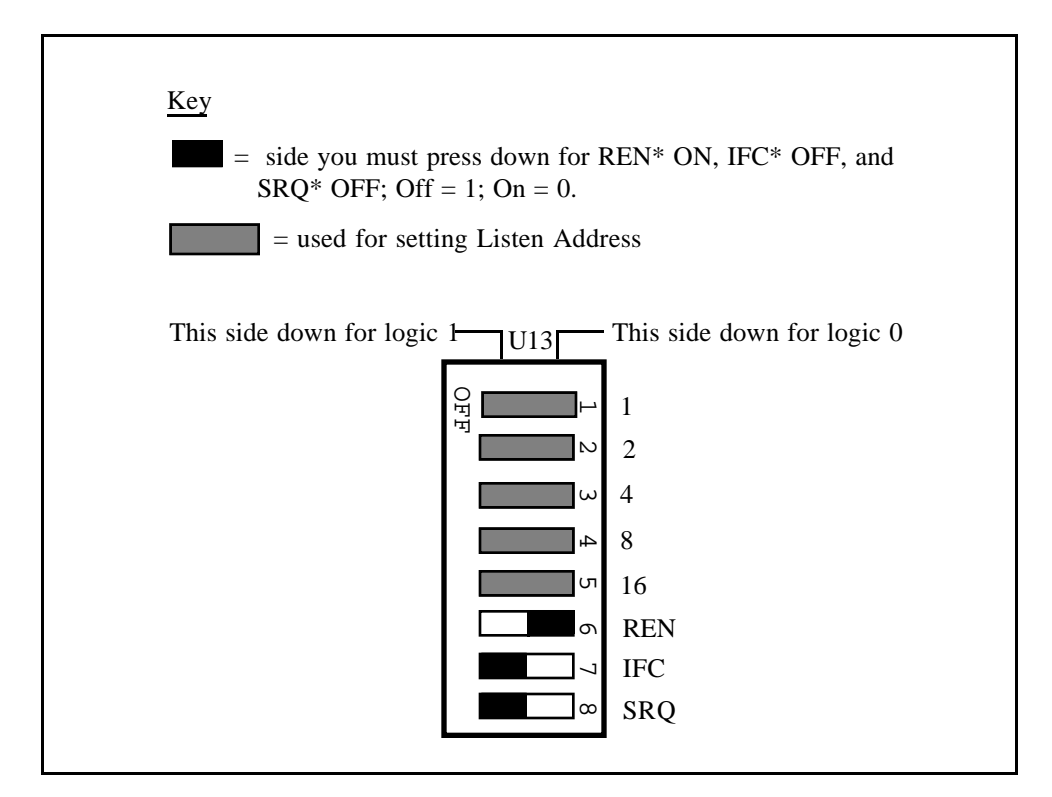

Figure 2-6. Switch Setting for REN\* ON, IFC\* OFF, and SRQ\* OFF

### **Installation**

Once you have changed, verified, and recorded the switches and jumper settings, you are ready to install the GPIB-COM.

The following steps are general installation instructions. Consult the user manual or technical reference manual of your personal computer for specific instructions and warnings.

- 1. Turn off your computer.
- 2. Remove the plug from its power source.
- 3. Remove the top cover or access port to the I/O channel.
- 4. Remove the expansion slot cover on the back panel of your computer.
- 5. Insert the GPIB-COM in an unused full-length slot with the IEEE-488 receptacle sticking out of the opening of the back panel. It may be a tight fit, but do not force the board into place.
- 6. Screw the right angle mounting bracket of the GPIB-COM to the back panel rail of your computer.
- <span id="page-19-0"></span>7. Check the installation.
- 8. Replace the expansion slot cover of your computer.
- 9. Connect the GPIB cable to the GPIB-COM.

### **Special Considerations When Using the GPIB-COM**

The GPIB-COM does not support XON/XOFF protocols. If your application software uses XON/XOFF protocols, send your printer and plotter output to a file on disk. From DOS, send your file to the GPIB-COM by using the DOS command:

copy filename COM1: copy filename COM2:

The DOS MODE command is used to set the RS-232 parameters that will be used when COM1 and COM2 are accessed through DOS. Sometimes a timeout error may occur when writing through the GPIB-COM to a slow device such as a printer or a plotter. If this happens, use the MODE command to disable the timeout function by typing MODE COM1:12,,,,P. Some software applications use the COM port baud rate setting to control the data transmission speed. To obtain the fastest possible transfer rates, set the baud rate setting to 9600 baud. The P at the end disables the timeout. For more information on the MODE command, refer to the *IBM Disk Operating System Manual*. This command can also be used in an autoexec.bat file to disable timeouts when you start up the computer.

# <span id="page-20-0"></span>**Section Three Function Description**

This section contains a block diagram of the GPIB-COM, followed by a description of each of its functional components.

### **The GPIB-COM Interface**

 $\overline{a}$ 

The GPIB-COM is a completely transparent interface between GPIB devices and any IBM PC software that uses serial ports. A set of I/O registers identical to those on the standard IBM serial adapter is used. On the GPIB side, the GPIB-COM includes a limited subset of interface functions that address a GPIB device to listen when the computer sends data to the serial port and to talk when the computer is waiting to receive data from the serial port. In order to be able to respond immediately to commands and data sent to the serial port, the GPIB-COM must be the GPIB System Controller and cannot work with other Controllers present.

<span id="page-21-0"></span>Figure 3-1 shows a block diagram of the GPIB-COM.

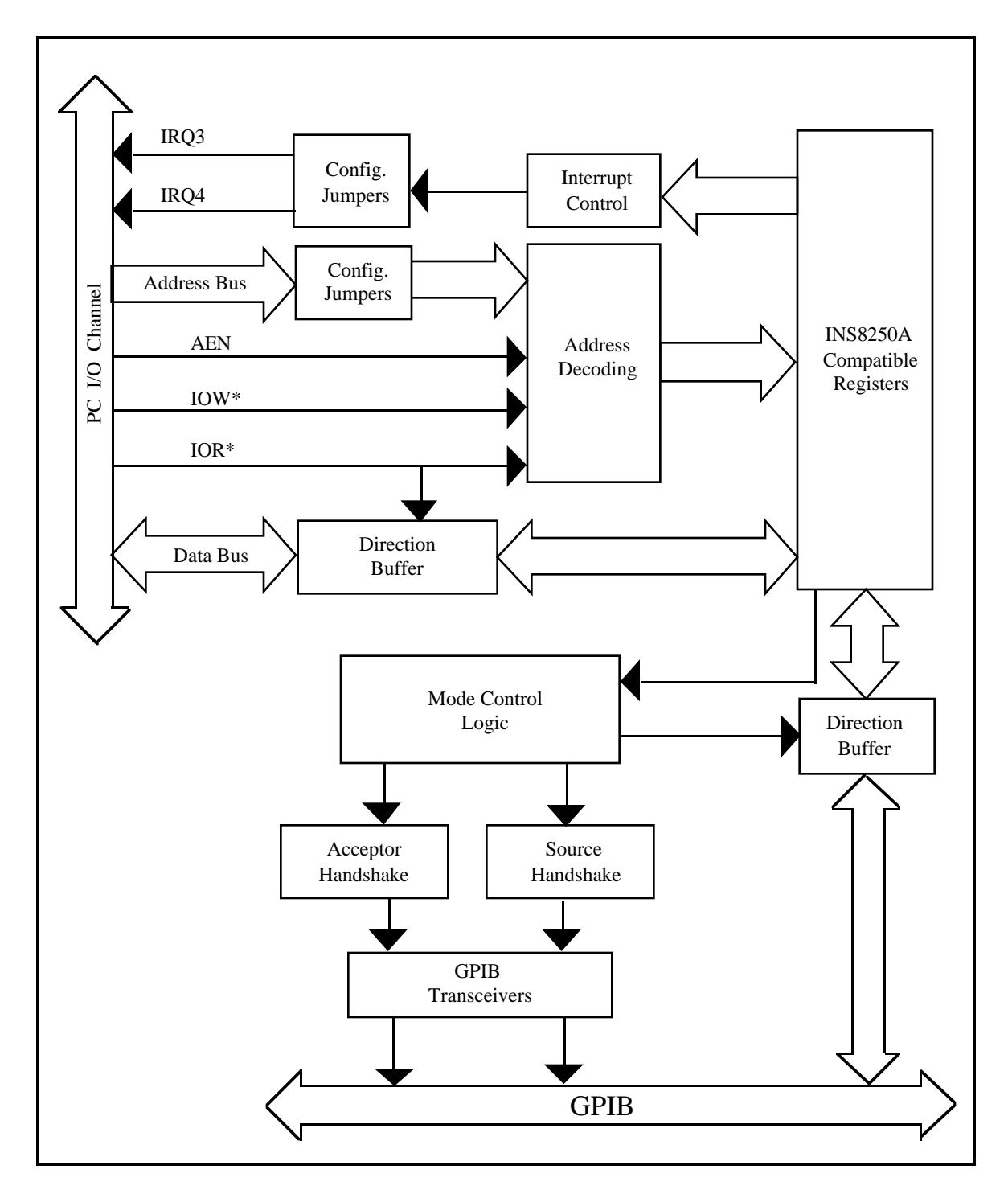

Figure 3-1. Block Diagram of GPIB-COM

### <span id="page-22-0"></span>**GPIB-COM Components**

The interface consists of the following functional components:

- Address Decoding
- Configuration Jumpers
- INS8250A Compatible Registers
- GPIB Acceptor and Source Handshaking
- Mode Control Logic
- Interrupt Control Logic
- Direction Buffers
- GPIB Transceivers

#### **Address Decoding**

Address decoding monitors the PC address bus to recognize when a GPIB-COM address is present and enables a read and/or write to its registers.

#### **Configuration Jumpers**

These onboard jumpers select the base address, GPIB controller mode, and interrupt request line used by the GPIB-COM.

#### **INS8250A Compatible Registers**

The main component of an IBM PC compatible serial adapter is an INS8250A Asynchronous Communications chip or its equivalent, which handles RS-232 communication. The INS8250A compatible registers on the GPIB-COM emulate the serial adapter registers so that the GPIB-COM will operate transparently with any serial port driver.

#### **GPIB Acceptor and Source Handshaking**

This circuitry converts PC serial port handshaking into GPIB handshaking. This process is completely software-transparent.

#### **Mode Control Logic**

This circuitry determines whether the GPIB-COM should be a Talker (and the target device a Listener) or a Listener (and the target device a Talker).

#### **Interrupt Control Logic**

This circuitry generates and masks interrupts on GPIB conditions which correspond to the conditions that would cause the INS8250A circuit to generate an interrupt.

#### <span id="page-23-0"></span>**Direction Buffers**

These buffers control the direction in which data information travels.

#### **GPIB Transceivers**

The GPIB-COM is interfaced to the IEEE-488 bus by National Semiconductor 75160A and 75162A transceivers. These integrated circuits are specifically designed to provide powerup/power-down bus protection (glitch-free). The GPIB-COM counts as one IEEE-488 bus load, thereby allowing an additional 14 devices to be connected before exceeding the bus loading restrictions imposed by the IEEE-488.

# <span id="page-24-0"></span>**Section Four Running Diagnostic Tests**

### **The GPIB-COM Test Commands**

The GPIB-COM Diagnostic Tests can be used to verify the configuration of the GPIB-COM and its connection to a GPIB printer or plotter.

To run a GPIB-COM diagnostic test, connect a printer or plotter to the GPIB and run the program com.exe from the GPIB-COM diagnostic test diskette. The following message will appear on the screen:

NATIONAL INSTRUMENTS GPIB-COM DIAGNOSTIC TESTS

This program assumes the GPIB-COM is configured at base address 3F8 (COM1).

If you reconfigured your GPIB-COM you must change the address that this program uses. To do this, enter command c from the menu.

Enter one of the following commands:

- -1 printer test
- -2 plotter test
- -c change COM configuration
- -q quit
- ?

 $\overline{a}$ 

A short explanation of each command is given in the following paragraphs.

#### **-1 printer test**

Select this test to verify the configuration of the GPIB-COM when connecting it to a GPIB ASCII printer. This test will send characters to the printer.

Entering this command returns the prompt:

Starting printer test. Press any key to stop printing. <span id="page-25-0"></span>The printer should begin printing a string of characters. To stop the test, press any key. The following message then appears:

```
Printer test finished.
Please check output to printer with user manual instructions.
```
The output on the printer should read:

```
NATIONAL INSTRUMENTS GPIB-COM DIAGNOSTIC TEST!"#$%&'()*+,-.
/0123456789:;<=>?@ABCDEFGHIJKLMNOPQRSTUVWXYZ[\]_'abcdefghijkl
mnopqrstuvwxyz{|}~ !"#$%&'()*+,./0123456789:;<=>?@ABCDEFGHI
JKLMNOPQRSTUVWXY Z[\]_'abcdefghijklmnopqrstuvwxyz{|}~ !"#$%&'
( )*+,./0123456789:;<=>?@ABCDEFGHIJKLMNOPQRSTUVWXYZ[\]_'abcdefghi
jklmnopqrstuvwxyz{|}~ !"#$%&'()*+,./0123456789:;<=>?@ABCDEFG
HIJKLMNOPQRSTUVWXYZ[\]_'abcdefghijklmnopqrstuvwxyz{|}~
```
If the printer does not respond, an error message appears on the screen along with a message telling you to recheck all of your connections and jumper settings. If the test still fails after everything has been checked, write down the error message, if any, and call National Instruments.

#### **-2 plotter test**

Select this test to verify the configuration of the GPIB-COM when connecting it to a GPIB HP-GL plotter. This test will send output to the plotter.

When this command is selected, the computer prints the following message:

Starting plotter test.

As illustrated in Figure 4-1, the plotter begins to draw four ovals.

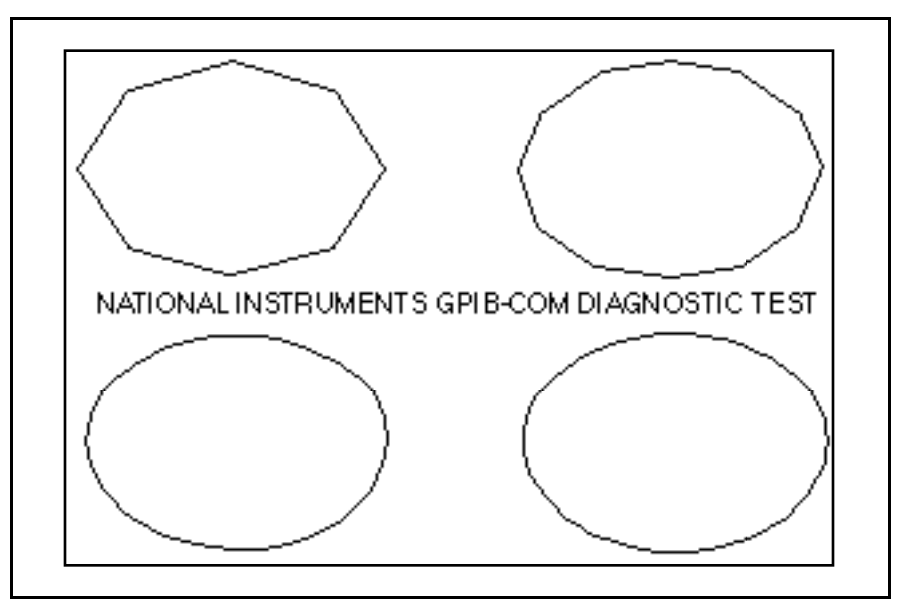

Figure 4-1. Plotter Output

<span id="page-26-0"></span>When it is finished, the following message appears on the screen:

Plotter test finished. Please check output to plotter with user manual instructions.

If the plotter does not respond or the output on the plotter does not match Figure 4-1, check again to be sure that all of the connections are tight and the jumpers are all set correctly. Try the test again. If it still does not work, write down any error messages that appear and call National Instruments.

#### **-c change COM configuration**

This command is used to change the base address of the GPIB-COM to match the actual board settings. If you have changed the jumper settings to something different than the default settings, you must run this command.

When this command is selected, the following menu appears:

```
This program assumes the GPIB-COM is configured at base address
3F8 (COM1).
Enter the number of the correct address.
1) base address 3F8 (COM1)
2) base address 2F8 (COM2)
Enter 1, 2, or <return> for no change?
```
Type in the number of the address that you have configured the board to. The computer prints out your choice and returns to the main menu.

#### **-q quit**

This command ends the test program and returns to DOS.

# <span id="page-27-0"></span>**Section Five Programming the GPIB-COM**

This section presents a description of the GPIB-COM Serial Port Emulator registers and information on programming the GPIB-COM. You need to use this section only if you are writing your own serial port device driver.

### **The GPIB-COM Registers**

IBM's serial adapter is a plug-in card for the PC that handles RS-232 communication. The main component of the adapter is an INS8250 Asynchronous Communications chip or its equivalent, which is controlled by programming a set of registers on the I/O channel. The names of these registers and their I/O addresses are given in Table 5-1. Each register is located at a certain offset from the base address of the board. The addresses are given with an *X* for the first digit and a *Y* for the second digit, where XY=3F for COM1 (base address 3F8), XY=2F for COM2 (base address 2F8), XY=3E for COM3 (base address 3E8), and XY=2E for COM4 (base address 2E8). Notice that sometimes two registers share the same I/O address. The DLAB bit (bit 7 of the Line Control Register) determines which register will respond when these addresses are accessed.

**Note:** Throughout this section, the term *set* will be used to mean that a bit is a logical 1, and *clear* will mean that the bit is a logical 0.

| <b>Register</b>                                                                                                    | <b>Type</b>                                                                                                 | <b>I/O Address</b><br>$XY=3F$ for COM1<br>$XY=2F$ for COM2<br>$XY=3E$ for COM3<br>$XY=2E$ for COM4                                                    | <b>Offset from</b><br><b>Base Address</b>       |
|----------------------------------------------------------------------------------------------------|----------------------------------------------------------------------------------------------------|----------------------------------------------------------------------------------------------------|-------------------------------------------------|
| <b>Transmitter Holding Register</b><br>Receive Buffer Register<br>Divisor Latch LSB Register<br>Divisor Latch MSB Register<br><b>Interrupt Enable Register</b><br><b>Interrupt Identification Register</b><br>Line Control Register<br>Modem Control Register<br>Line Status Register<br><b>Modem Status Register</b> | write<br>read<br>read/write<br>read/write<br>read/write<br>read<br>read/write<br>read/write<br>read<br>read | $XYZ (DLAB=0)$<br>$XYZ$ (DLAB=0)<br>$XYZ (DLAB=1)$<br>$XY9$ (DLAB=1)<br>$XY9$ (DLAB=0)<br>XYA<br><b>XYB</b><br><b>XYC</b><br><b>XYD</b><br><b>XYE</b> | $\overline{2}$<br>3<br>$\overline{4}$<br>5<br>6 |

Table 5-1. GPIB-COM Registers

The following pages describe the functions of each register on the serial adapter and on the GPIB-COM. For a more complete description of the serial adapter, refer to the *IBM Options and Adapters Manual.*

#### <span id="page-28-0"></span>**Transmitter Holding Register**

Offset from Base I/O Address  $= 0$ 

Register Address = XF8

DLAB bit in Line Control Register  $= 0$ 

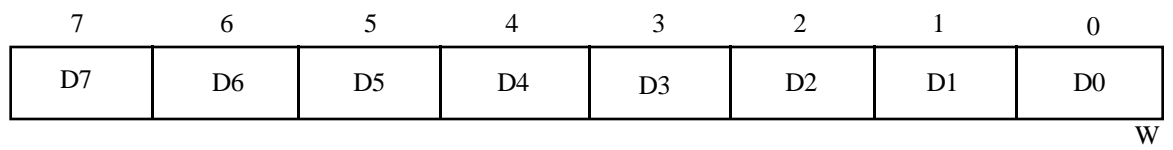

The Transmitter Holding Register contains the character to be sent to the serial output, with bit 0 being the least significant and bit 7 the most significant. It functions identically on the GPIB-COM and the INS8250.

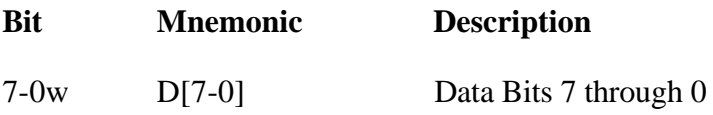

#### <span id="page-29-0"></span>**Receive Buffer Register**

Offset from Base I/O Address  $= 0$ 

Register Address = XF8

 $DLAB$  bit in Line Control Register = 0

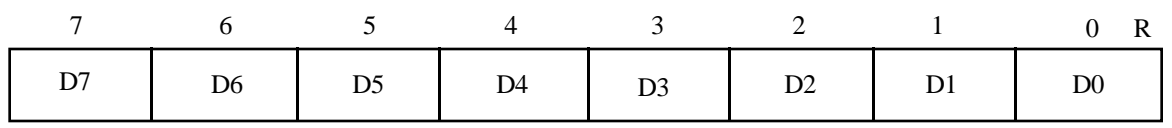

The Receive Buffer Register contains the character received from the serial input, with bit 0 being the least significant and bit 7 the most significant. It functions identically on the GPIB-COM and the INS8250.

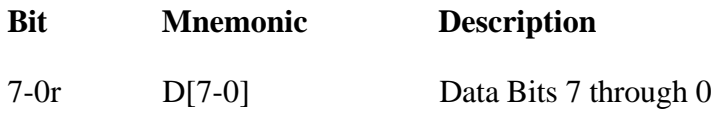

#### <span id="page-30-0"></span>**Divisor Latch Least Significant Byte (LSB) Register**

Offset from Base I/O Address  $= 0$ 

Register Address = XF8

 $DLAB$  bit in Line Control Register  $= 1$ 

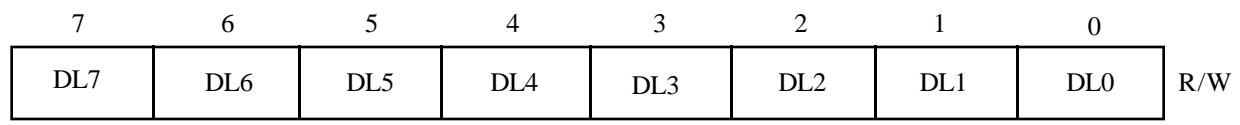

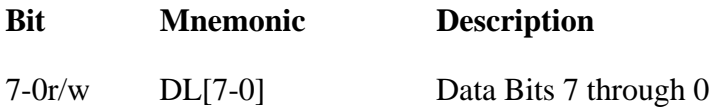

#### **Divisor Latch Most Significant Byte (MSB) Register**

Offset from Base I/O Address  $= 1$ 

Register Address = XF9

DLAB bit in Line Control Register  $= 1$ 

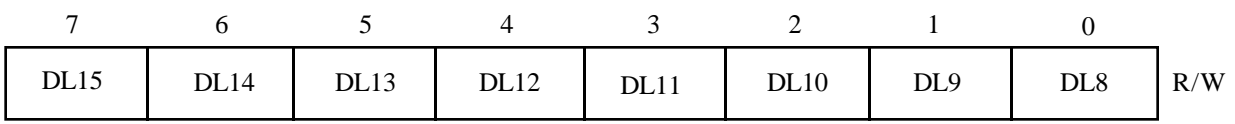

The value stored in these two registers is used to determine the baud rate for serial communications. The 16-bit number formed by the Divisor Latch LSB and MSB is divided into a 1.8432 MHz clock to produce the baud rate.

The Divisor Latch Registers are ignored by the GPIB-COM circuitry; however, they are available on the GPIB-COM and can be written to and read by software.

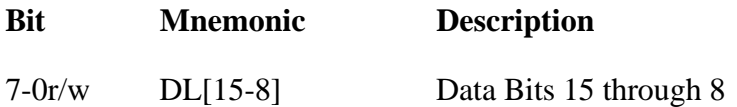

#### <span id="page-31-0"></span>**Interrupt Enable Register**

Offset from Base I/O Address = 1

Register Address = XF9

DLAB bit in Line Control Register  $= 0$ 

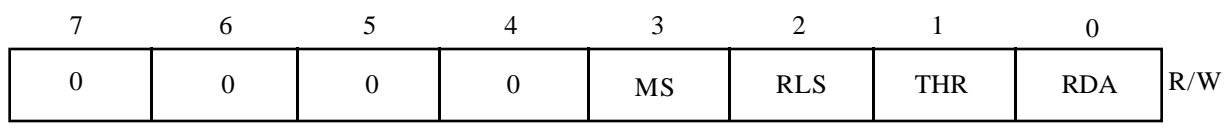

The Interrupt Enable Register is a read/write register that allows the programmer to selectively enable or disable each of the four possible types of interrupts generated by the INS8250. The high four bits are not used and are permanently cleared. The lower four bits each enable one type of interrupt as listed below.

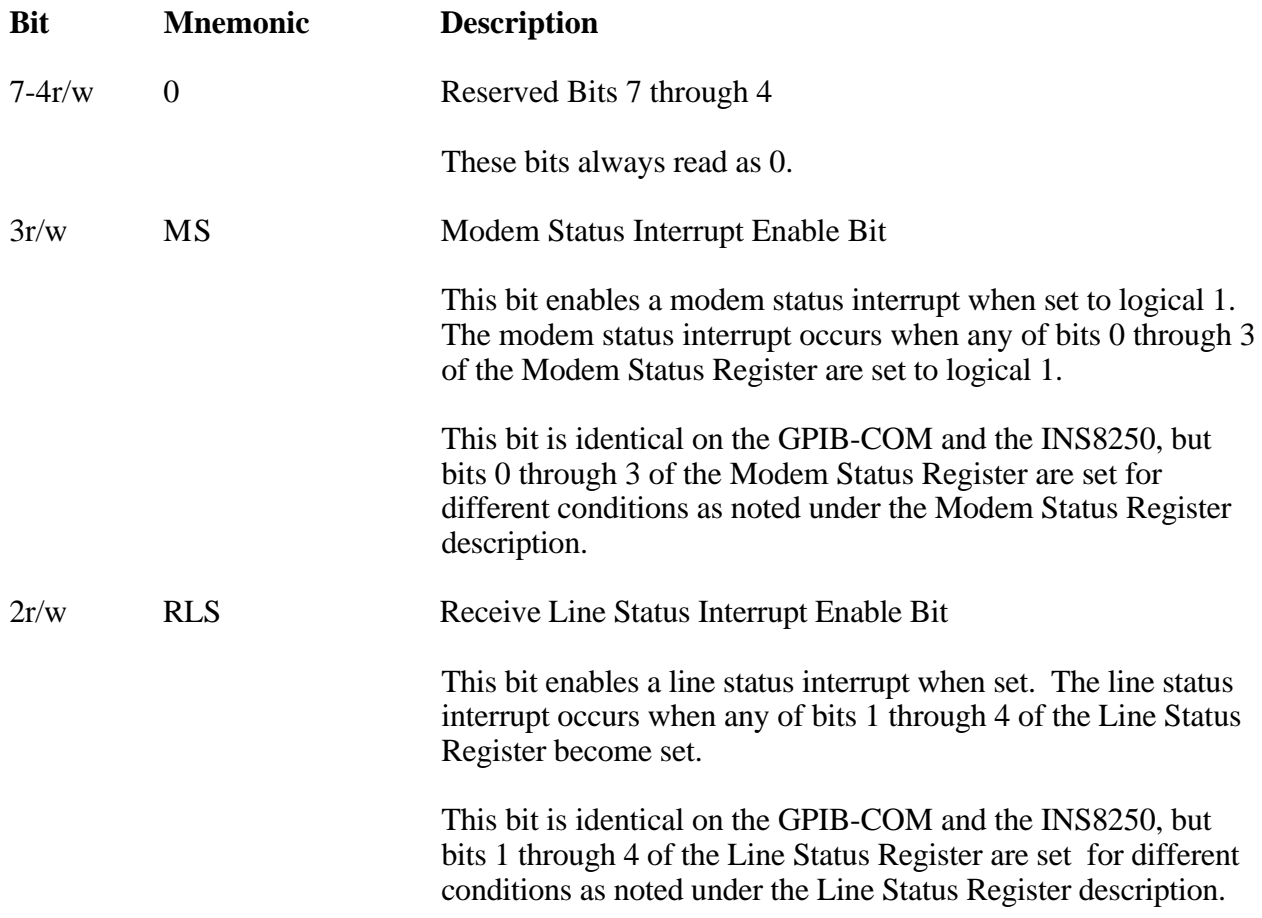

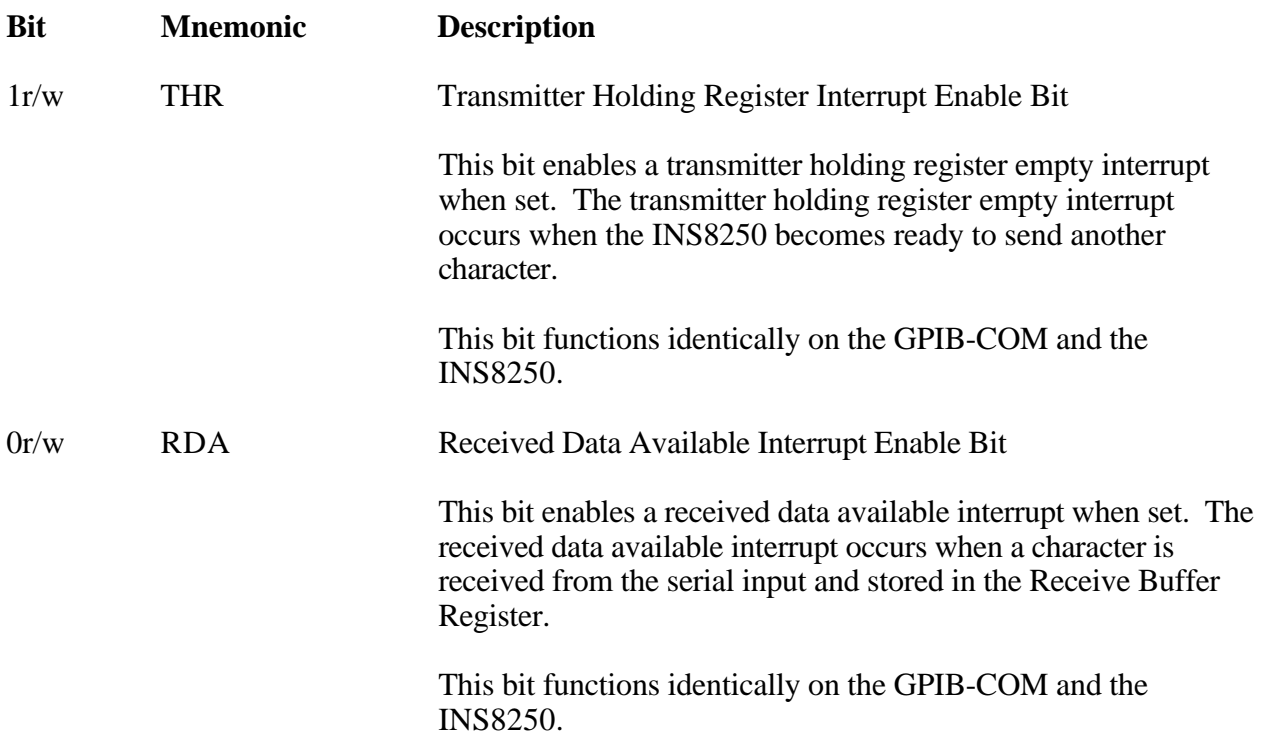

#### <span id="page-33-0"></span>**Interrupt Identification Register**

Offset from Base I/O Address = 2

Register Address = XFA

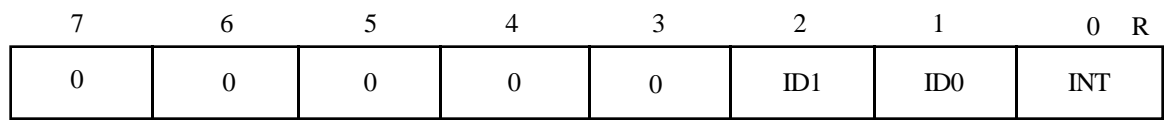

The Interrupt Identification Register is a read-only register which tells you when an interrupt is pending and if so, what kind of interrupt it is. This register functions identically on the GPIB-COM and the INS8250.

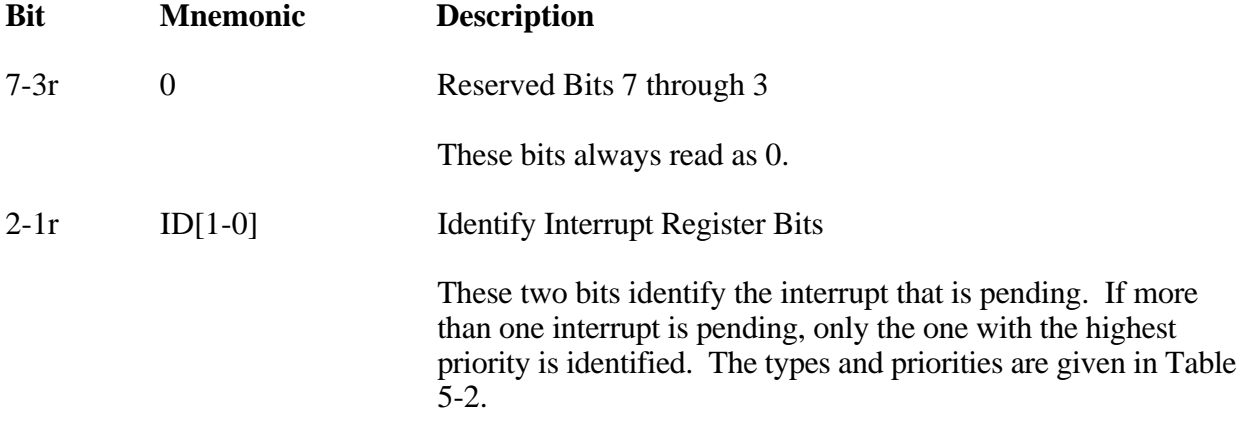

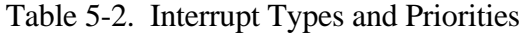

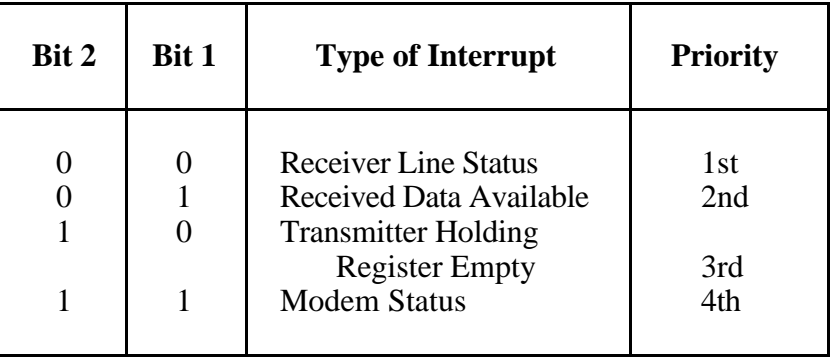

0r INT Interrupt Pending Bit

This bit is clear if an interrupt is pending. If set, no interrupt is pending.

#### <span id="page-34-0"></span>**Line Control Register**

Offset from Base I/O Address = 3

Register Address = XFB

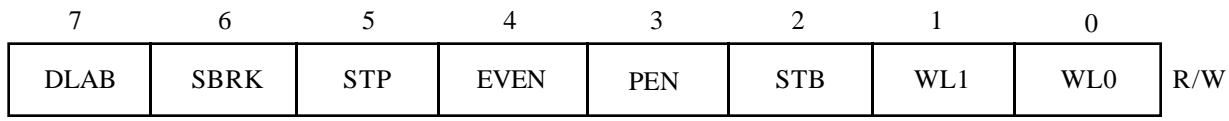

The Line Control Register is a read/write register that allows the programmer to set the RS-232 parameters for the INS8250. The function of each bit in this register is explained below.

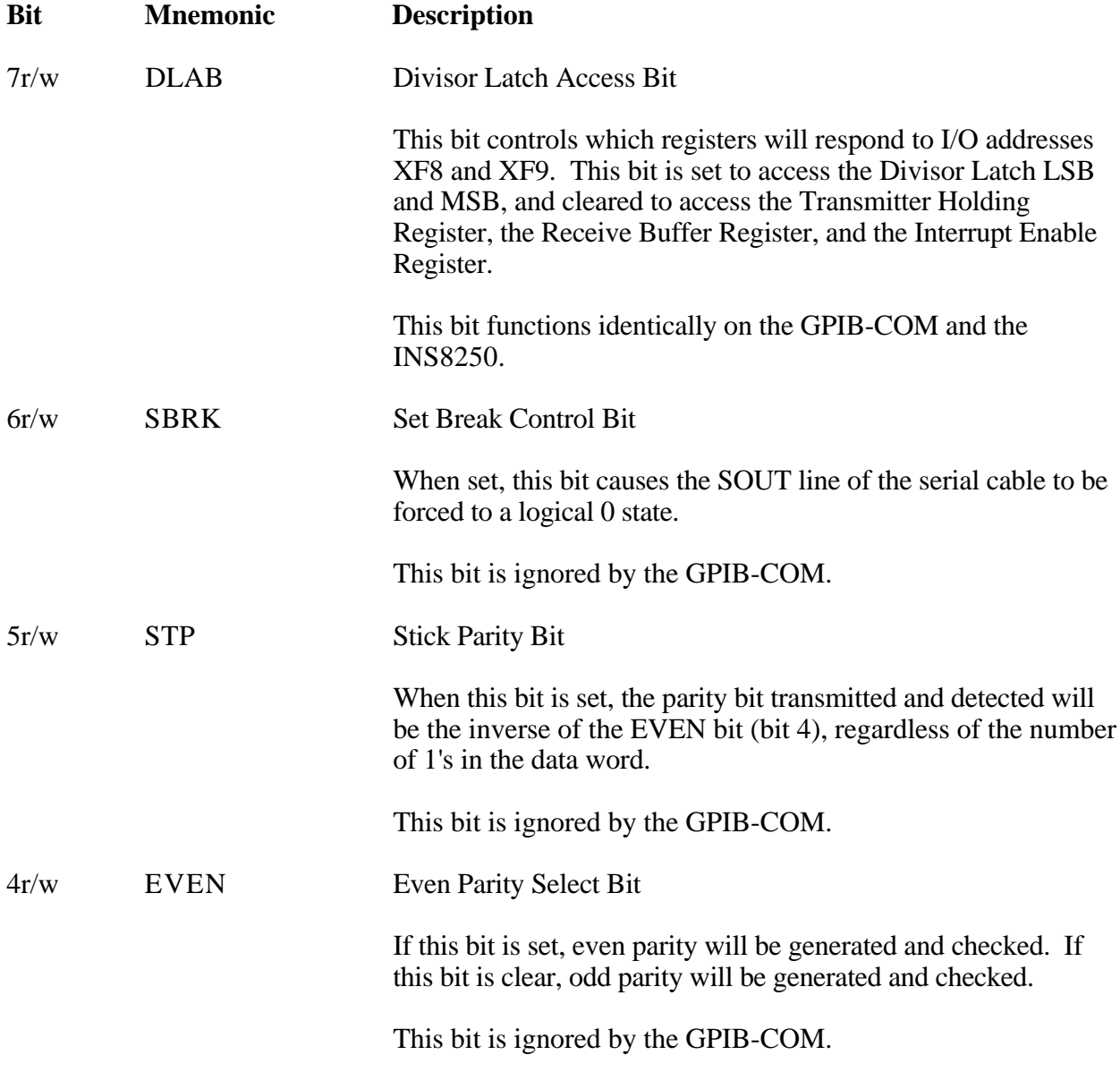

<span id="page-35-0"></span>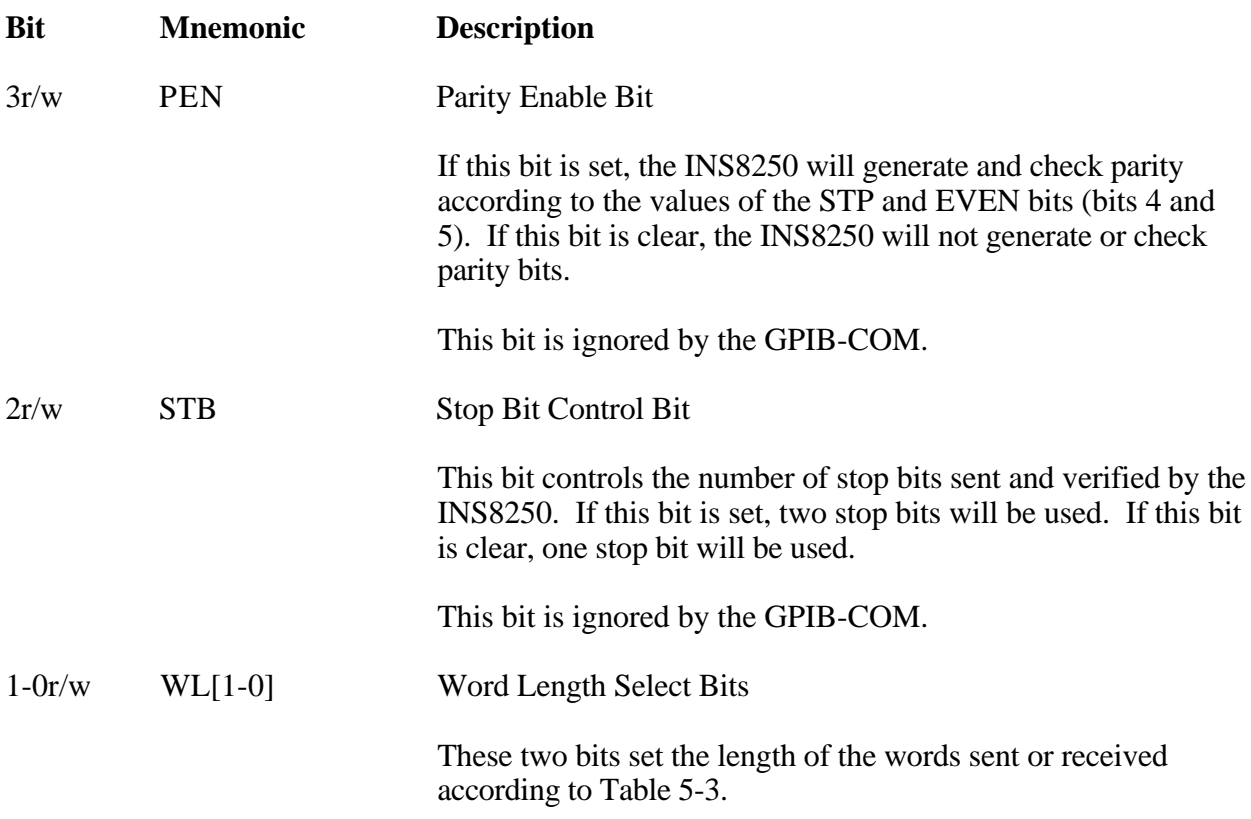

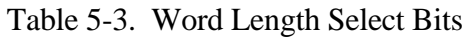

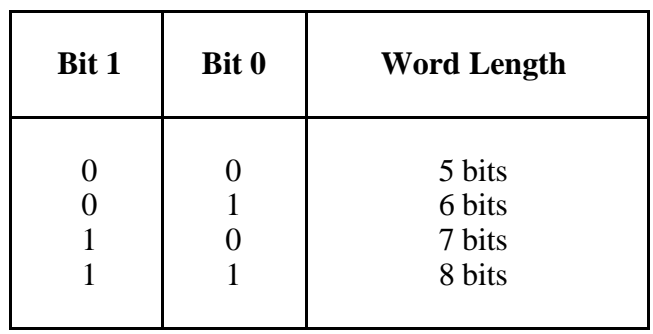

These bits have no meaning on the GPIB and are ignored by the GPIB-COM circuitry.

#### <span id="page-36-0"></span>**Modem Control Register**

Offset from Base I/O Address = 4

Register Address = XFC

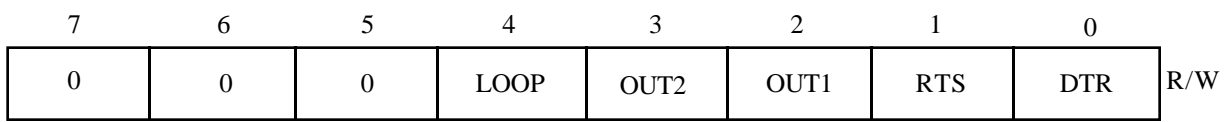

The Modem Control Register is a read/write register that controls RS-232 output lines for communication with a modem or modem emulator. The function of each bit in this register is explained below.

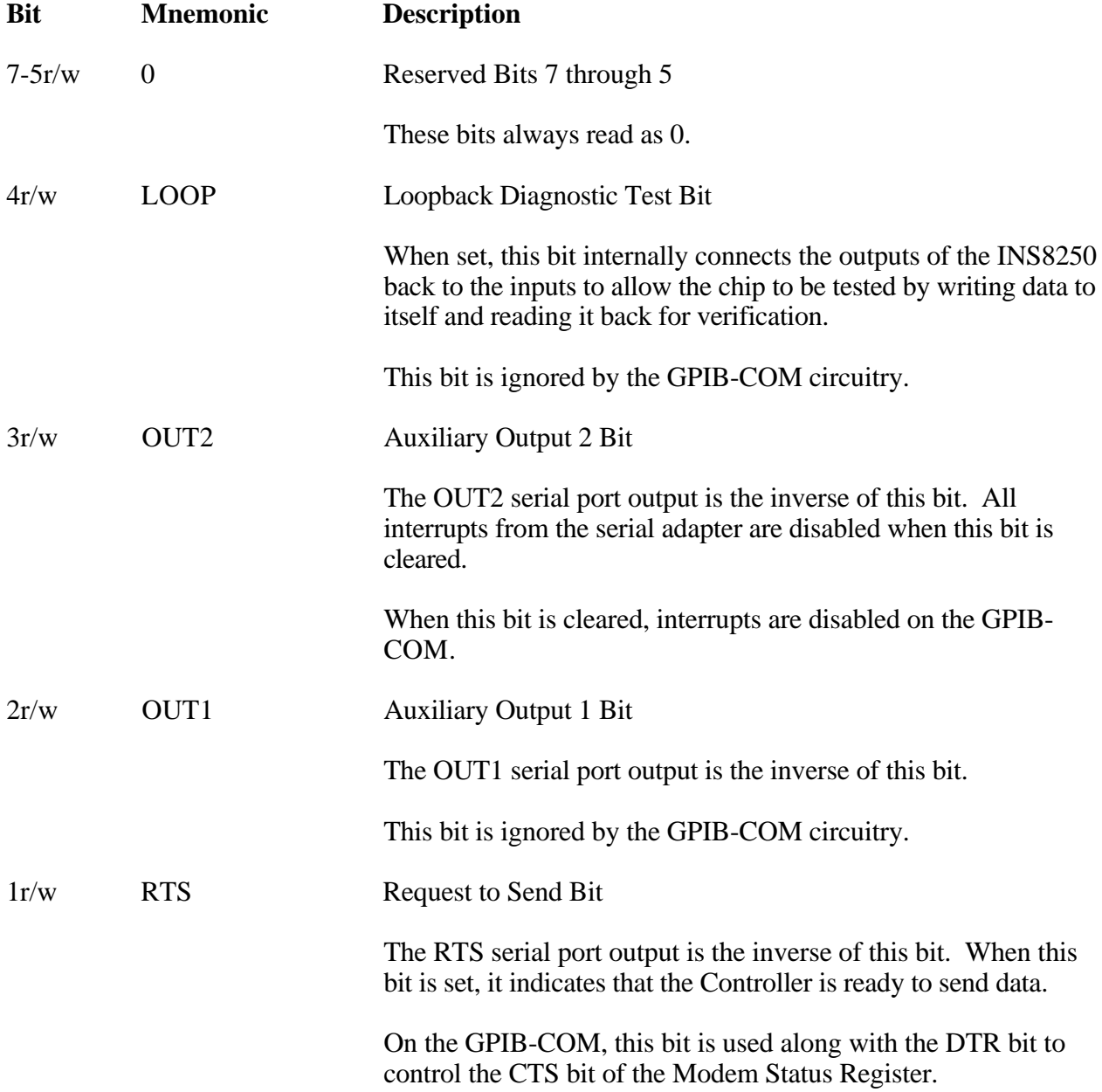

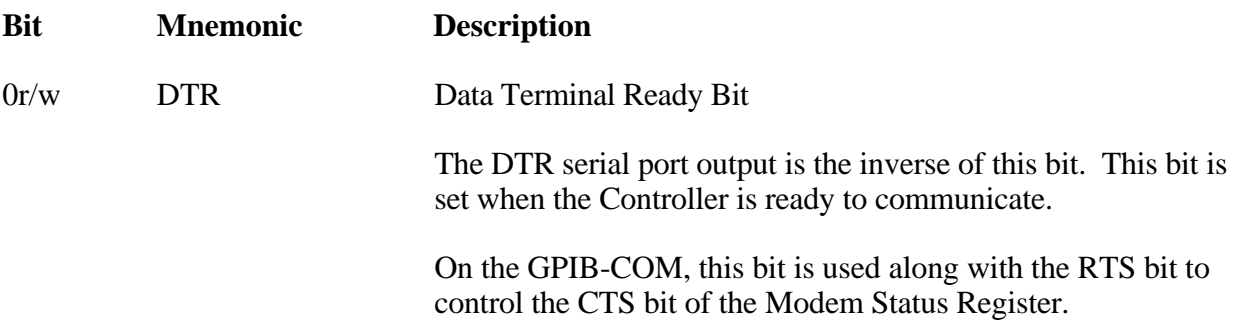

#### <span id="page-38-0"></span>**Line Status Register**

Offset from Base I/O Address = 5

Register Address = XFD

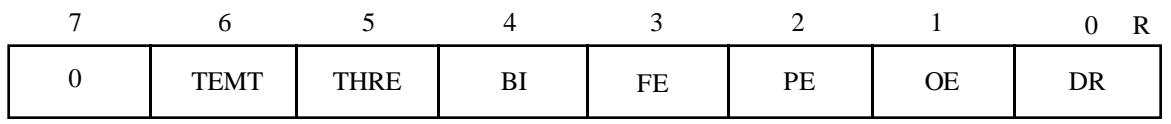

The Line Status Register provides information about the status of the data transfer. On the GPIB-COM this register is implemented as a read-only register. Writing to the line status register will not change its contents. The function of each bit in this register is explained below.

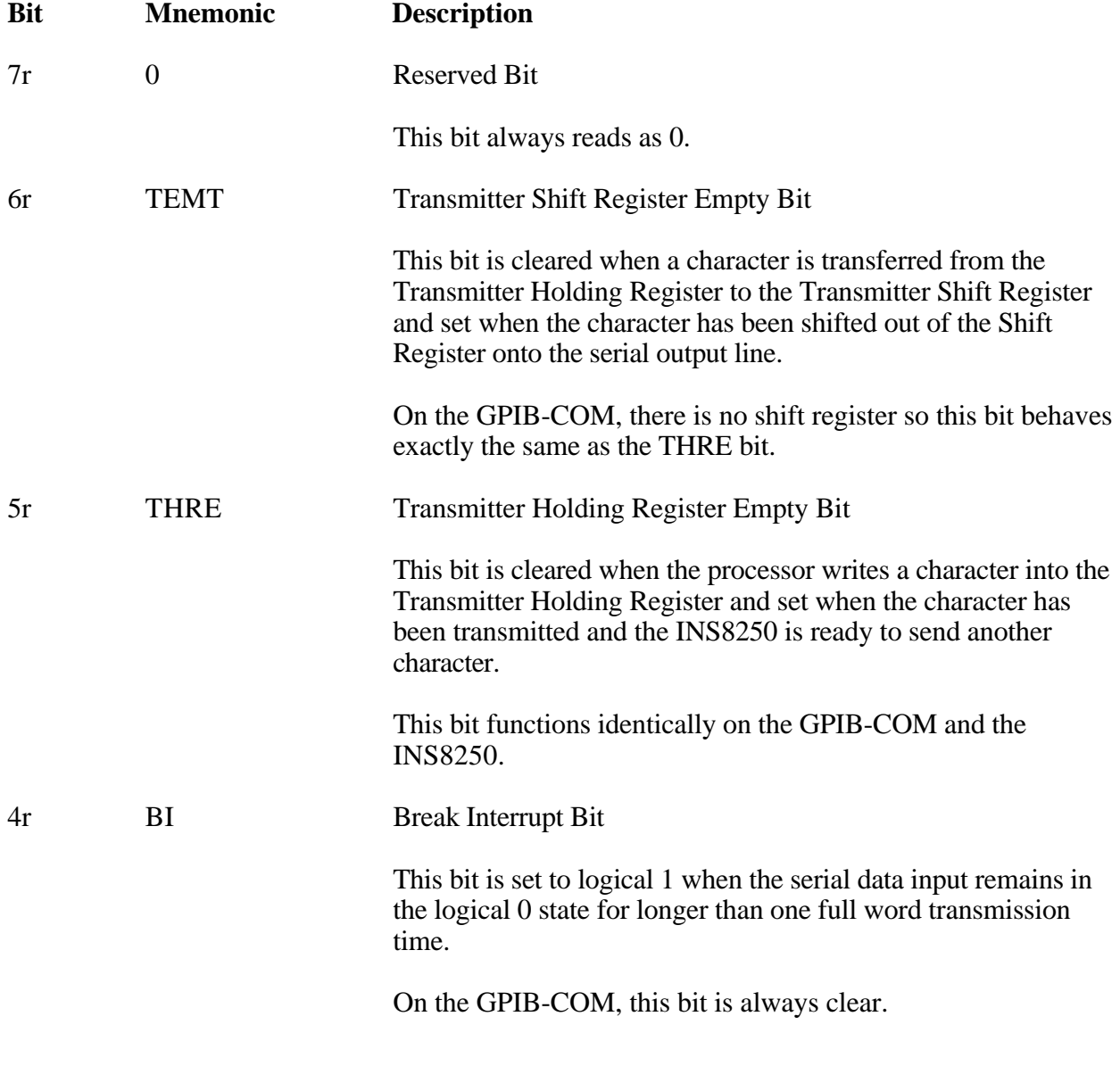

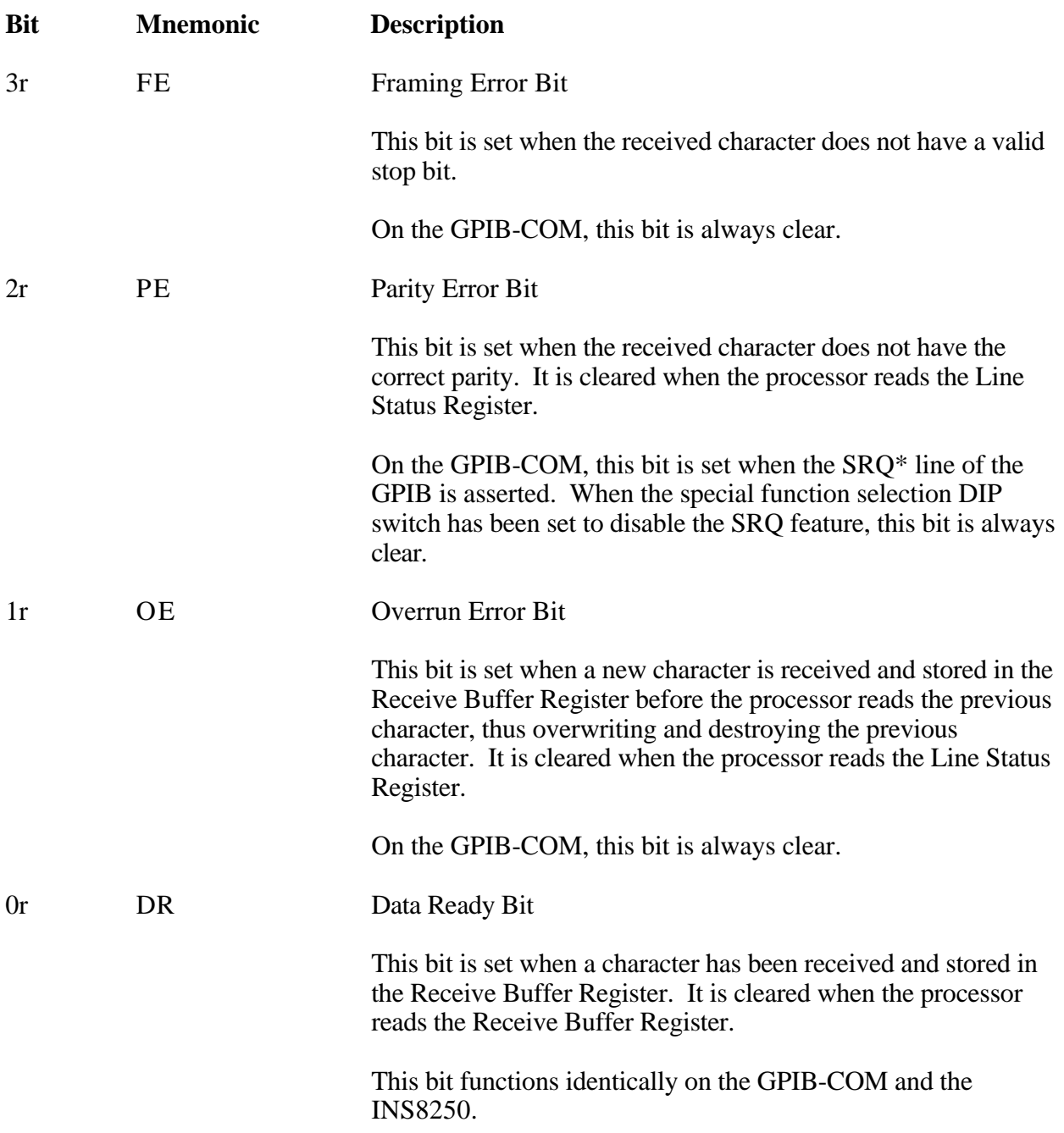

#### <span id="page-40-0"></span>**Modem Status Register**

Offset from Base I/O Address  $= 6$ 

Register Address = XFE

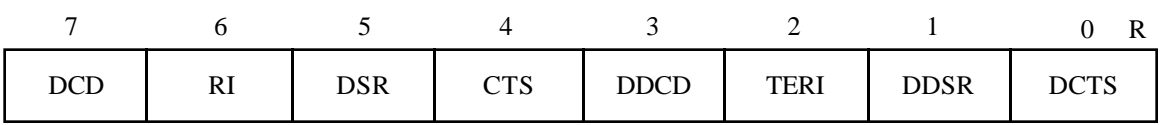

The Modem Status Register gives the state of the modem control lines and tells whether any of these lines have changed state since the register was last read. This register is read only on the GPIB-COM. Writing to this register will not change its contents. The function of each bit in this register is explained below.

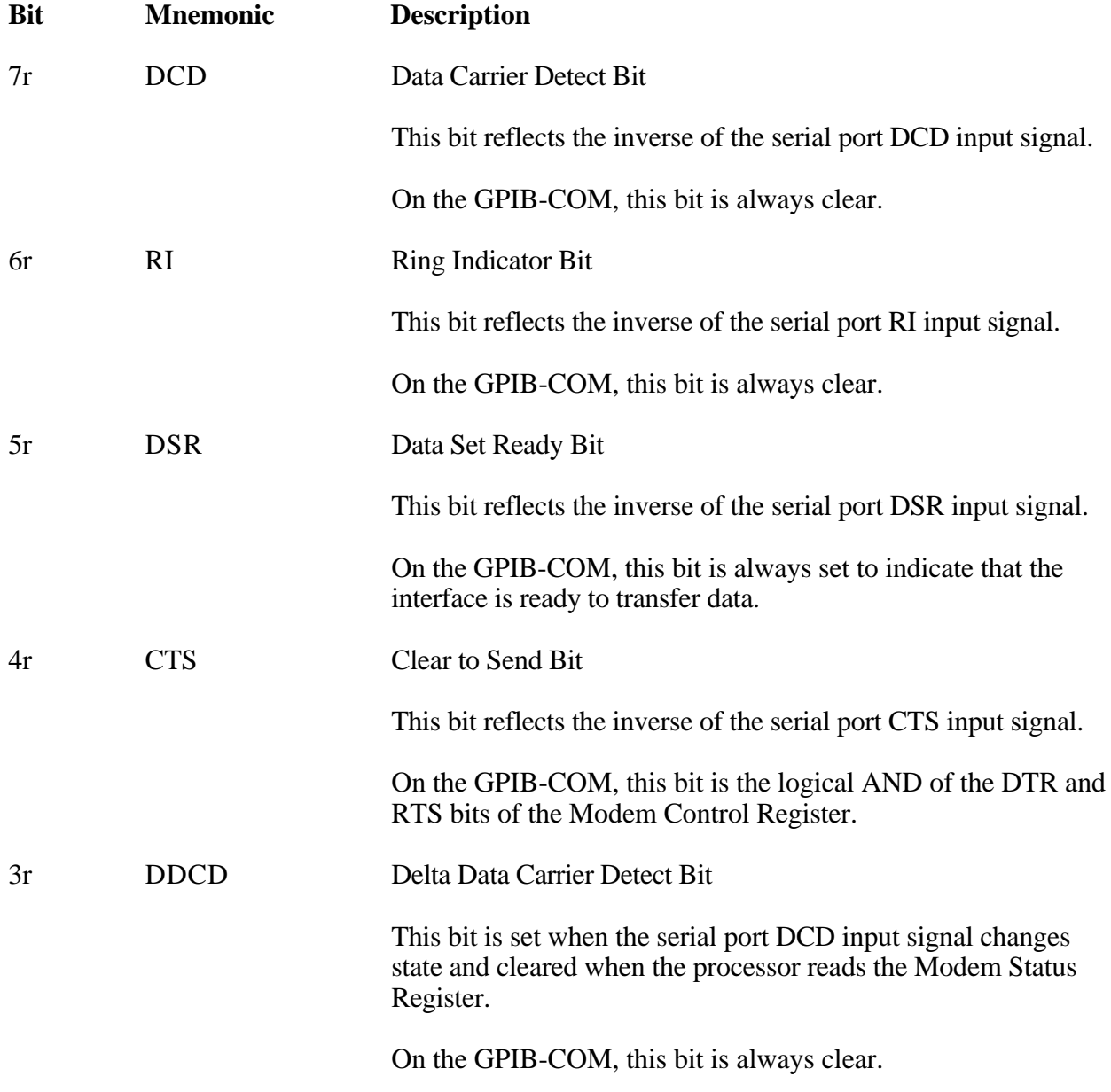

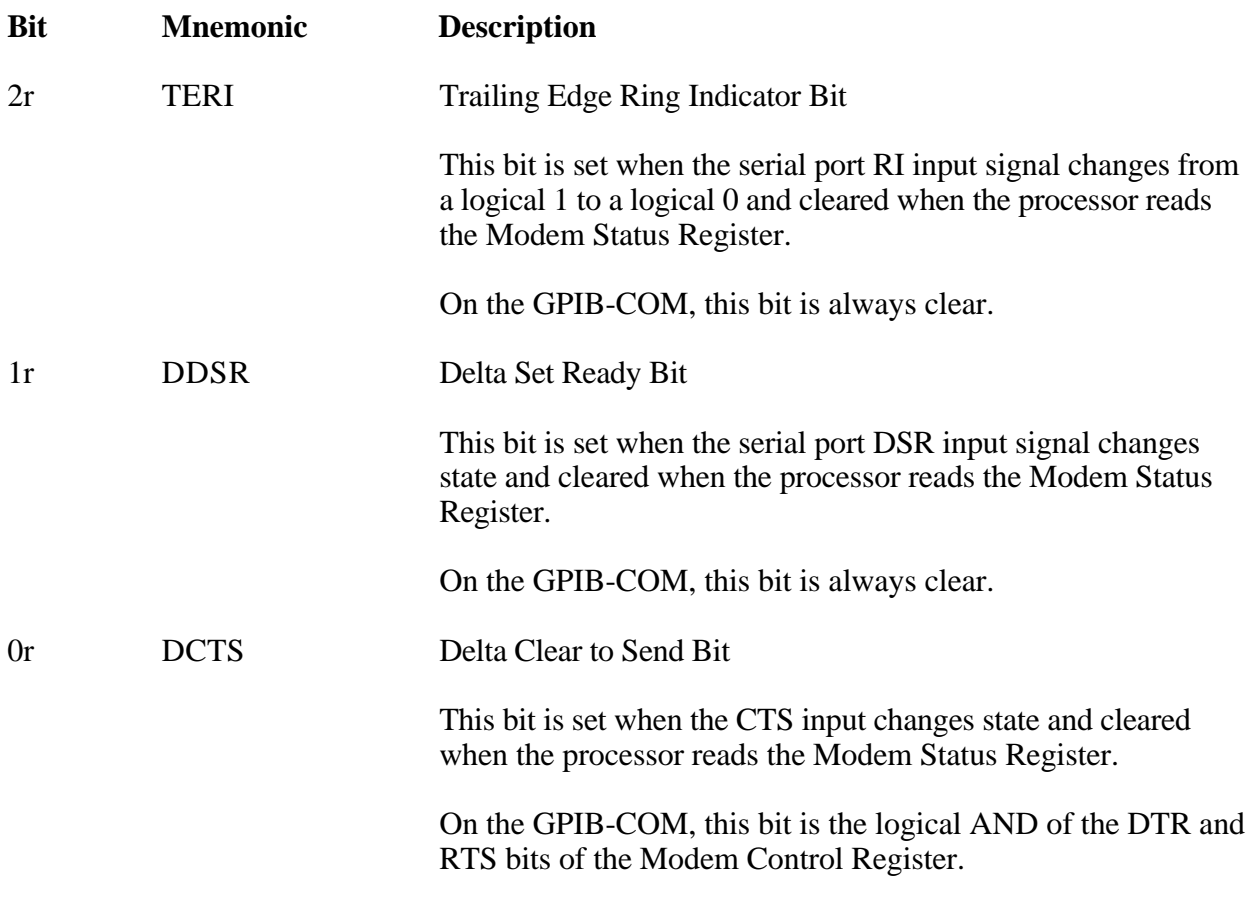

### <span id="page-42-0"></span>**Programming the Serial Adapter**

The operation of the serial adapter is controlled by software, either IBM BIOS or an application. To transfer data to and from the serial port, the communications parameters must first be set up in the following manner:

- 1. Load the baud rate divisor into the divisor latch.
- 2. Store the RS-232 parameters in the Line Control Register.
- 3. Send the modem control signals by writing to the Modem Control Register.
- 4. Enable interrupts, if used, by writing to the appropriate bits in the Interrupt Enable Register.

Once the control registers have been programmed correctly, the software can transmit and receive serial data by polling, interrupts, or both.

#### **Polling Method**

In the polled method of operation, the Line Status Register is continuously read to check if the Data Ready Bit is set. When this bit becomes set, the Receive Buffer Register is read to get the character that just came from the serial port, and the process continues. To transmit data, the Line Status Register is polled until the Transmitter Holding Register Empty Bit is set. A byte can then be written to the Transmitter Holding Register, and polling continues.

#### **Interrupt-Driven Method**

In the interrupt-driven mode of operation, the desired interrupts are enabled through the OUT2 bit and the Interrupt Enable Register. An interrupt handler is installed to respond when an interrupt occurs. Software processes can perform other tasks until an interrupt is received. When an interrupt occurs, the handler reads the Interrupt Identification Register to determine the type of interrupt and takes appropriate action, such as reading the Receive Buffer Register in the case of a received data available interrupt, writing to the Transmitter Holding Register if it was a THRE interrupt, or printing an error message in the case of a line status interrupt.

## <span id="page-43-0"></span>**The GPIB-COM Controller Function**

Because most serial port applications involve communication with only one serial line, the GPIB-COM imposes some restrictions on the GPIB in order to be compatible with existing serial port software. The GPIB-COM must be System Controller of the GPIB and will not work with other Controllers. The behavior of the GPIB-COM depends on the setting of the talk-only jumper.

If the jumper is set to talk-only, the GPIB-COM assumes that there is a listen-only device connected to the GPIB. When a byte is written into the Transmitter Holding Register, the GPIB-COM sets the THRE bit of the Line Status Register to 0, puts the contents of that register on the GPIB data lines, and begins the source handshake sequence. When the Listener releases NDAC\*, the THRE bit is set back to 1 and the GPIB-COM waits for another byte to be written into the Transmitter Holding Register.

If the jumper is set to talk/listen, the GPIB-COM assumes that the device connected to the GPIB can be addressed to listen or talk. When the computer is powered on, the GPIB-COM sends the talk address that is set on the DIP switches, addresses itself as a Listener, and unasserts NRFD\*. If the GPIB device sends a byte, the GPIB-COM accepts it, stores it in the Receive Buffer Register, and sets the DR bit of the Line Status Register. At the end of the GPIB handshake, it keeps NRFD\* asserted until the computer reads the byte from the Receive Buffer Register.

If the computer writes a byte to the Transmitter Holding Register, the GPIB-COM sends the GPIB device its listen address from the DIP switches and addresses itself to talk. Then it sends the byte to the GPIB device, which is now addressed as a Listener. When the GPIB-COM begins a source handshake, it starts a 200-msec timer. If the source handshake is completed before the 200 msec is expired, the GPIB-COM remains addressed to talk until the timer runs out. If the computer writes another byte before the timer runs out, the GPIB-COM restarts the timer and sends the byte. When 200 msec has passed since the last byte was written, the GPIB-COM sends the talk address and addresses itself to listen again. If a byte was waiting in the Receive Buffer Register when the computer wrote to the Transmitter Holding Register, the GPIB-COM remembers this and when it becomes a Listener again, it asserts NRFD\* until the computer reads the byte from the Receive Buffer Register.

# <span id="page-44-0"></span>**Appendix A Specifications**

 $\overline{a}$ 

This appendix lists the specifications of the GPIB-COM board.

### **Power Requirement**

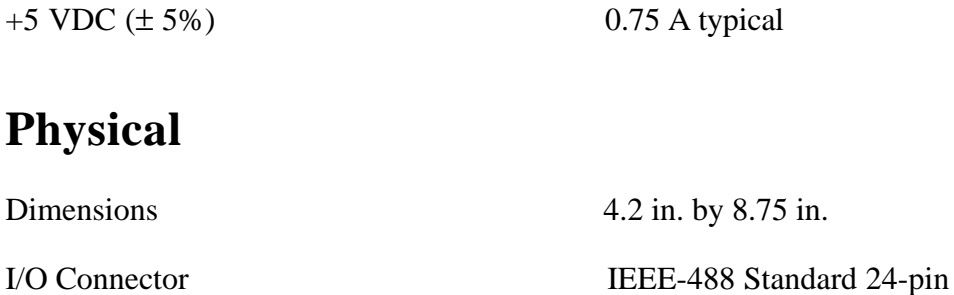

### **Operating Environment**

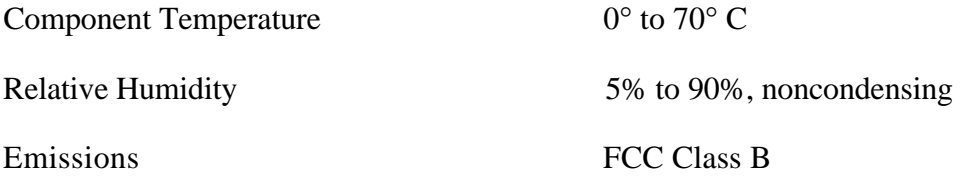

### **Storage Environment**

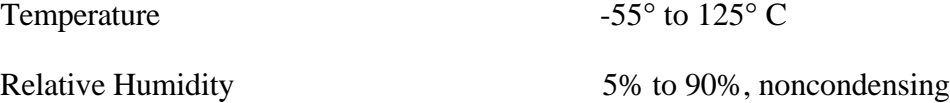

## <span id="page-45-0"></span>**Appendix B Multiline Interface Command Messages**  $\overline{a}$

The following tables are multiline interface messages (sent and received with ATN TRUE).

#### **Multiline Interface Messages**

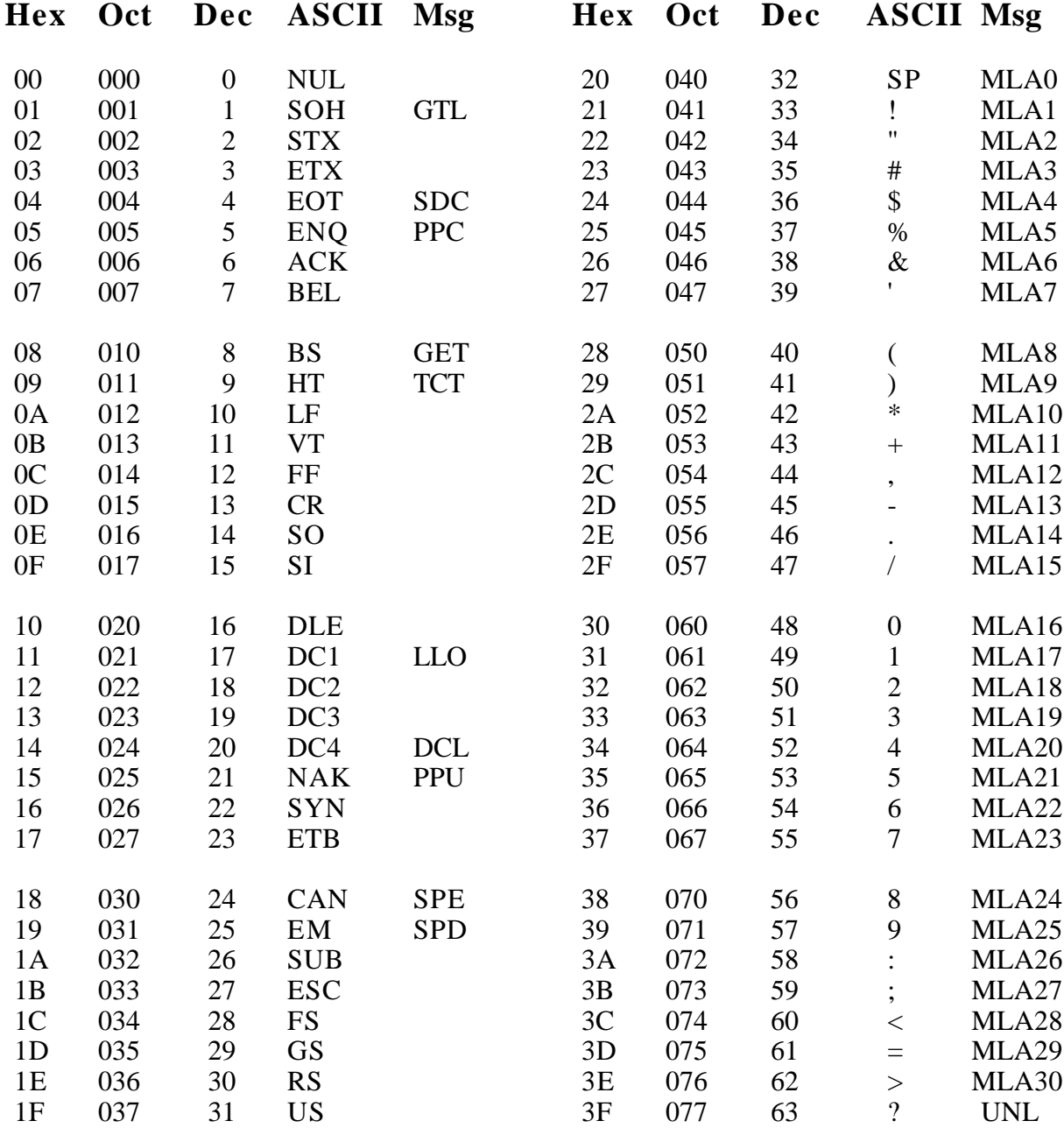

#### $\overline{a}$ **Message Definitions**

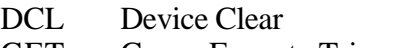

- GET Group Execute Trigger
- GTL Go To Local
- LLO Local Lockout<br>MLA My Listen Add
- My Listen Address
- MSA My Secondary Address<br>MTA My Talk Address
- MTA My Talk Address<br>PPC Parallel Poll Confi
- Parallel Poll Configure
- PPD Parallel Poll Disable

### **Multiline Interface Messages**

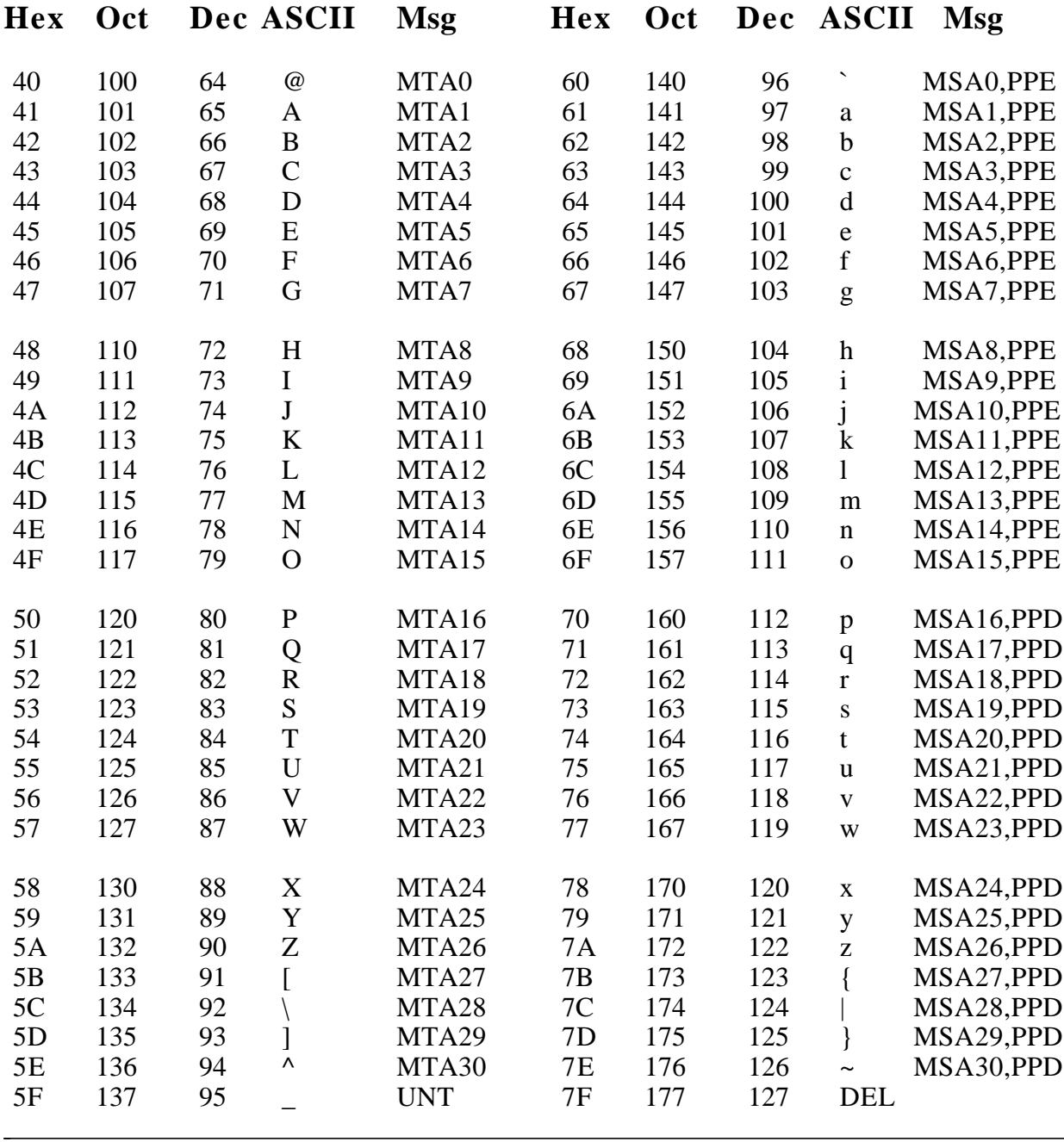

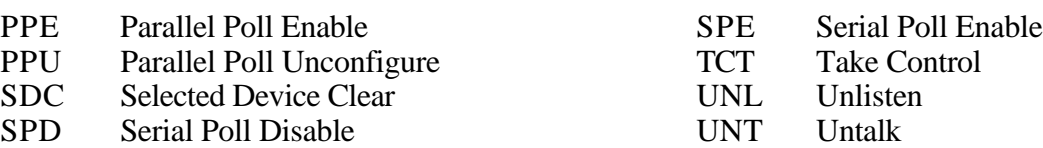

# <span id="page-48-0"></span>**Appendix C Operation of the GPIB**

## **History of the GPIB**

L

The GPIB is a link, bus, or interface system through which interconnected electronic devices communicate. Hewlett-Packard invented the GPIB, which they call the HP-IB, to connect and control programmable instruments manufactured by them. Because of its high system data rate ceilings of from 250 kbytes/sec to 1 Mbyte/sec, the GPIB quickly became popular in other applications such as intercomputer communication and peripheral control. It was later accepted as the industry standard IEEE-488. The versatility of the system prompted the name General Purpose Interface Bus.

### **Types of Messages**

Devices on the GPIB communicate by passing messages through the interface system. There are two types of messages:

- Device-dependent messages, often called data or data messages, contain device-specific information such as programming instructions, measurement results, machine status, and data files.
- Interface messages manage the bus itself. They are usually called commands or command messages. Interface messages perform such functions as initializing the bus, addressing and unaddressing devices, and setting devices for remote or local programming.
- **Note:** The term *command* as used here should not be confused with some device instructions which are also called commands. Such device-specific instructions are actually data messages.

### **Talkers, Listeners, and Controllers**

There are three types of GPIB communicators. A Talker sends data messages to one or more Listeners. The Controller manages the flow of information on the GPIB by sending commands to all devices.

Devices can be Talkers, Listeners, and/or Controllers. A digital multimeter, for example, is a Talker and may also be a Listener. A printer or plotter is usually only a Listener. A computer on the GPIB often combines all three roles to manage the bus and communicate with other devices. The GPIB is a bus like a typical computer bus except that the computer has its circuit cards interconnected via a backplane bus whereas the GPIB has standalone devices interconnected via a cable bus.

The role of the GPIB Controller can also be compared to the role of the computer's CPU, but a better analogy is to the switching center of a city telephone system.

The switching center (Controller) monitors the communications network (GPIB). When the center (Controller) notices that a party (device) wants to make a call (send a data message), it connects the caller (Talker) to the receiver (Listener).

<span id="page-49-0"></span>The Controller usually addresses a Talker and a Listener before the Talker can send its message to the Listener. After the message is transmitted, the Controller usually unaddresses both devices.

Some bus configurations do not require a Controller. For example, one device may only be a Talker (called a talk-only device) and there may be one or more listen-only devices.

A Controller is necessary when the active or addressed Talker or Listener must be changed. The Controller function is usually handled by a computer.

## **System Controller and Active Controller**

Although there can be multiple Controllers on the GPIB, only one Controller at a time is Active Controller or Controller-in-Charge. Active control can be passed from the current Active Controller to an idle Controller. Only one device on the bus, the System Controller, can make itself the Active Controller.

## **GPIB Signals**

The interface bus consists of 16 signal lines and 8 ground return or shield drain lines. The 16 signal lines are divided into three groups:

- eight data lines
- three handshake lines
- five interface management lines

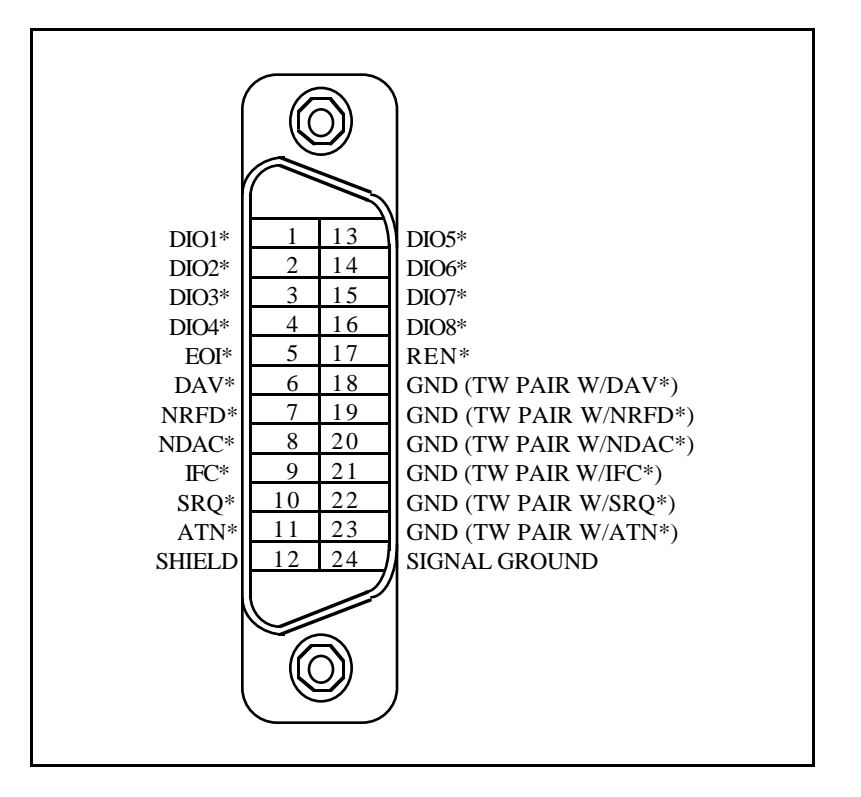

<span id="page-50-0"></span>Figure C-1 shows the arrangement of these signals on the GPIB cable connector.

Figure C-1. GPIB Cable Connector

## **Data Lines**

The eight data lines, DIO1 through DIO8, carry both data and command messages. All commands and most data use the 7-bit ASCII or ISO code set, in which case the eighth bit, DIO8, is unused or used for parity.

## **Handshake Lines**

Three lines asynchronously control the transfer of message bytes among devices. The process is called a three-wire interlocked handshake and it guarantees that message bytes on the data lines are sent and received without transmission error.

#### **NRFD (not ready for data)**

NRFD indicates when a device is ready or not ready to receive a message byte. The line is driven by all devices when receiving commands and by Listeners when receiving data messages.

#### **NDAC (not data accepted)**

NDAC indicates when a device has or has not accepted a message byte. The line is driven by all devices when receiving commands and by Listeners when receiving data messages.

#### <span id="page-51-0"></span>**DAV (data valid)**

DAV tells when the signals on the data lines are stable (valid) and can be accepted safely by devices. The Controller drives DAV when sending commands, and the Talker drives it when sending data messages.

The way in which NRFD and NDAC are used by the receiving device is called the Acceptor Handshake. Likewise, the sending device uses DAV in the Source Handshake.

#### **Interface Management Lines**

Five lines are used to manage the flow of information across the interface.

#### **ATN (attention)**

The Controller drives ATN true when it uses the data lines to send commands and false when it allows a Talker to send data messages.

#### **IFC (interface clear)**

The System Controller drives the IFC line to initialize the bus to become Controller-In-Charge.

#### **REN (remote enable)**

The System Controller drives the REN line, which is used to place devices in remote or local program mode.

#### **SRQ (service request)**

Any device can drive the SRQ line to asynchronously request service from the Active Controller.

#### **EOI (end or identify)**

The EOI line has two purposes. The Talker uses the EOI line to mark the end of a message string. The Active Controller uses the EOI line to tell devices to identify their responses in a parallel poll.

## <span id="page-52-0"></span>**Physical and Electrical Characteristics**

Devices are usually connected with a cable assembly consisting of a shielded 24-conductor cable with both a plug and receptacle at each end. This design enables devices to be connected in either a linear or a star configuration, or a combination of the two. See Figures C-2 and C-3.

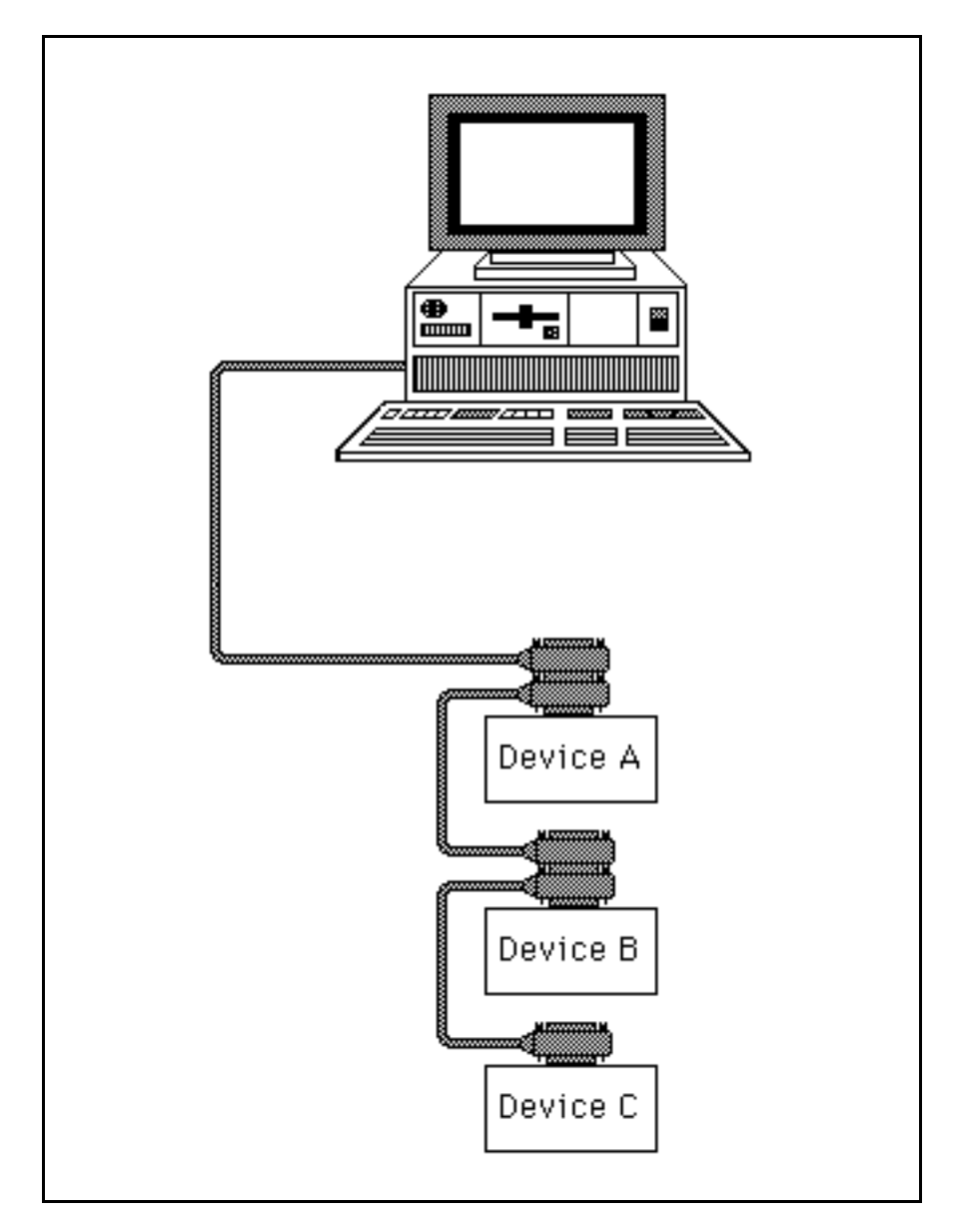

Figure C-2. Linear Configuration of the GPIB Devices

<span id="page-53-0"></span>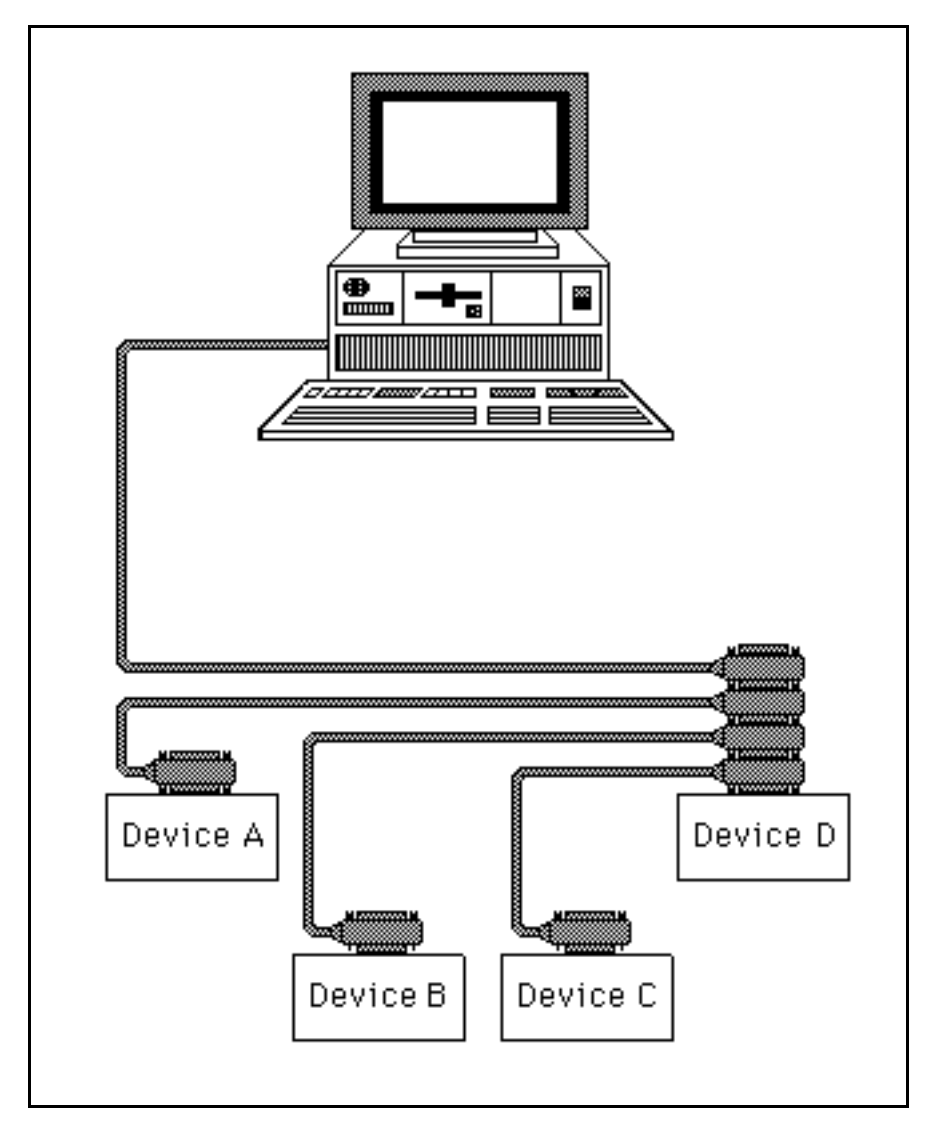

Figure C-3. Star Configuration of GPIB Devices

The standard connector is the Amphenol or Cinch Series 57 MICRORIBBON or AMP CHAMP type. An adapter cable using non-standard cable and/or connector is used for special interconnect applications.

The GPIB uses negative logic with standard TTL logic levels. When DAV is true, for example, it is a TTL low level  $( \leq 0.8 \text{ V})$ , and when DAV is false, it is a TTL high level  $( \geq 2.0 \text{ V})$ .

## <span id="page-54-0"></span>**Configuration Restrictions**

To achieve the high data transfer rate that the GPIB is designed for, the physical distance between devices and the number of devices on the bus is limited.

The following restrictions are typical:

- A maximum separation of 4 m between any two devices and an average separation of 2 m over the entire bus.
- A maximum total cable length of 20 m.
- No more than 15 devices connected to each bus, with at least two-thirds powered-on.

# **User Comment Form**

National Instruments encourages you to comment on the documentation supplied with our products. This information helps us provide quality products to meet your needs.

> $\overline{a}$  $\overline{a}$  $\overline{a}$  $\overline{a}$  $\overline{a}$  $\overline{a}$

> $\overline{\phantom{a}}$  $\overline{\phantom{a}}$  $\overline{\phantom{a}}$  $\overline{\phantom{a}}$  $\overline{\phantom{a}}$  $\overline{\phantom{a}}$

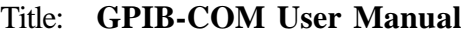

Edition Date **June 1990**

l

 $\overline{a}$ 

Part Number: **320197-01**

Please comment on the completeness, clarity, and organization of the manual.

If you find errors in the manual, please record the page numbers and describe the errors.

Thank you for your help.

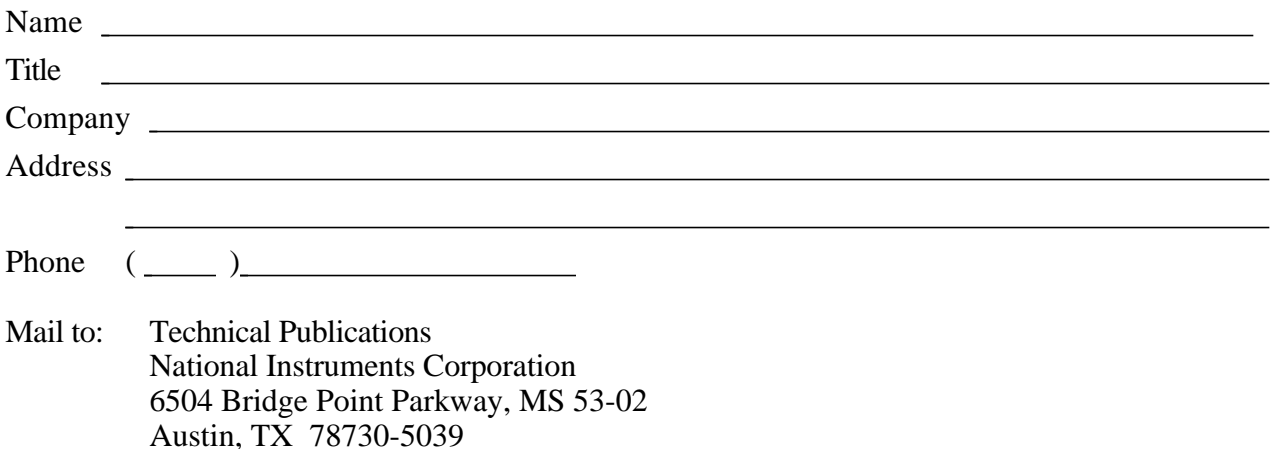